# **РІВНЕНСЬКИЙ ДЕРЖАВНИЙ ГУМАНІТАРНИЙ УНІВЕРСИТЕТ**

## Факультет математики та інформатики

## Кафедра інформатики та прикладної математики

«До захисту допущено»

Завідувач кафедри

\_\_\_\_\_\_\_ Батишкіна Ю.В.

Протокол №\_\_\_\_

від  $\Box$ 

## Дипломний проект (робота)

## ступеня ОКР Магістр

з спеціальності 122- Комп'ютерні науки

На тему: Автоматизація освітнього процесу відділу аспірантури Рівненського державного гуманітарного університету.

Виконала: здобувач освіти 2 курсу, групи КН-М-21

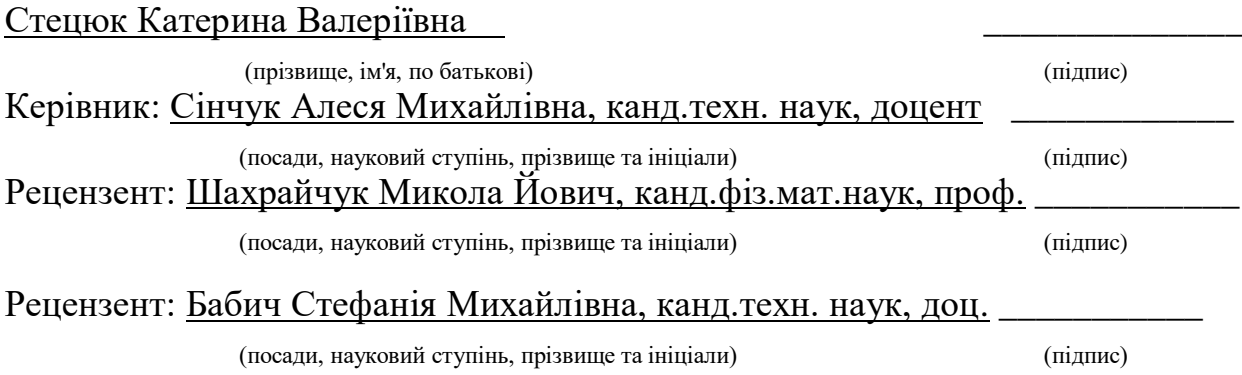

## **ЗМІСТ**

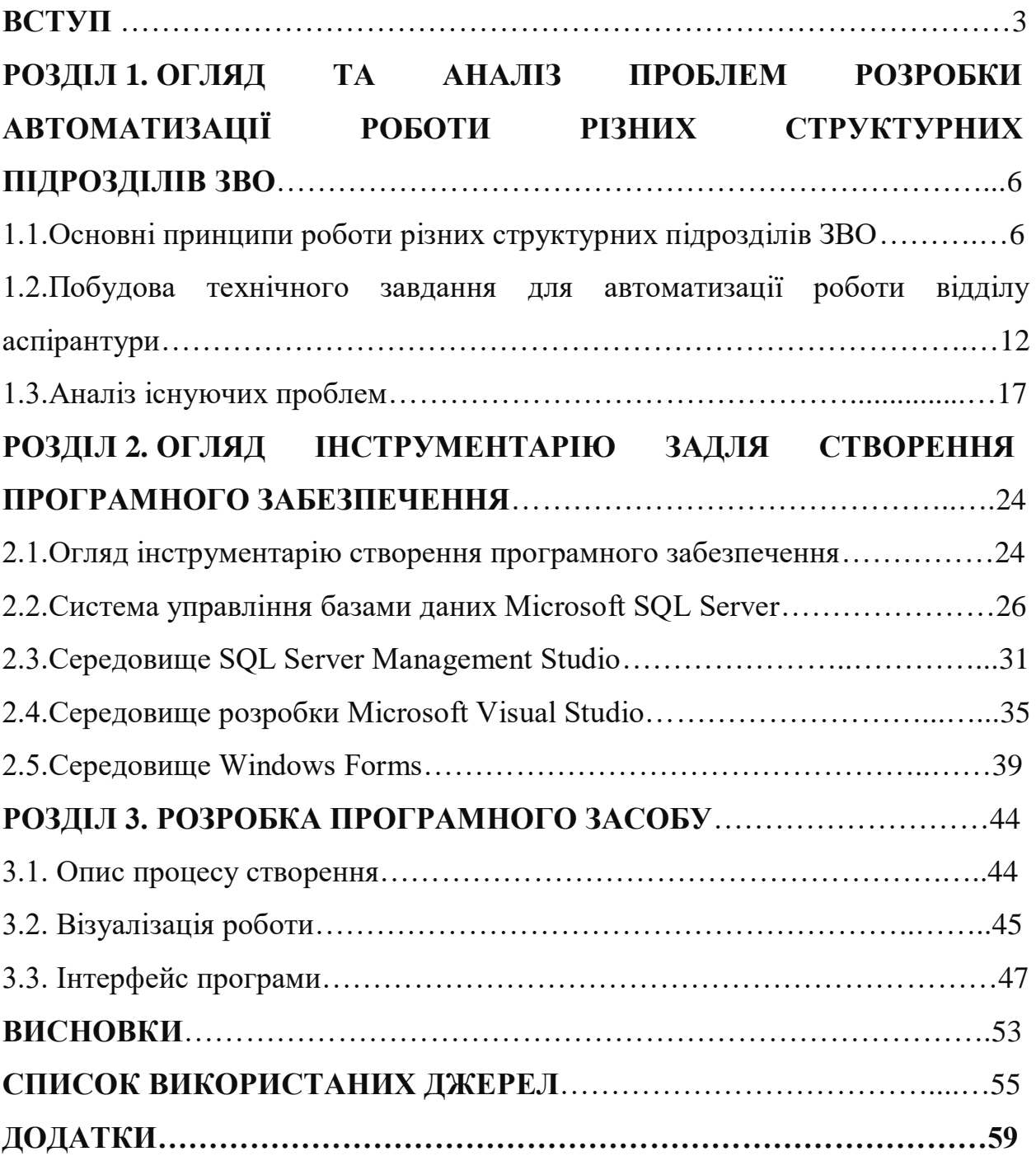

#### **ВСТУП**

**Актуальність теми** дипломного проєкту пов'язана з тим, що в даний час процеси автоматизації торкнулися не лише виробничої, технічної та технологічної сфери діяльності людства, а й інформаційного простору, зокрема закладів освіти. Вже важко уявити життя суспільства без таких понять як «інтернет», «засоби телекомунікації» і т.д. Автоматизація найбільше торкнулася інформаційної сфери, так як саме інформація потребувала і потребує швидкого пошуку, відбору та зберігання, а також забезпечення швидкого доступу до неї користувачів. В зв'язку з цим, заклади вищої освіти (ЗВО), як основна ланка наукової ієрархії, найбільше випробували на собі процес автоматизації.

Процес автоматизації розпочався ще в 1970-х роках [27]. Пов'язано це з появою першої комп'ютерної техніки, яка не є досконалою в сучасному розумінні і вимагає спеціального програмного забезпечення та обслуговування. Тому автоматизований процес прийшов в Україну, одночасно з зарубіжжям, і навіть у цей період у багатьох бібліотеках були створені інформаційно-комп'ютерні мережі, почали використовуватися колективні обчислювальні ресурси [26].

В сучасному інформаційному просторі вже значно легше можна створити взаємозв'язок між існуючими умовами роботи різних структурних підрозділів ЗВО та сучасними ІТ-технологіями. Вже більшість головних структурних підрозділів Рівненського державного гуманітарного університету має відповідні засоби автоматизації робочого процесу. Однак у науковому відділі ще досі не використовують такі можливості.

Як відомо, відділ аспірантури, як один із структурних підрозділів ЗВО – є найвищим соціальним інститутом здобувачів наукового ступеня, який забезпечує накопичення, зберігання, розповсюдження та обробки інформації. На цьому етапі дуже помітний розрив між кількістю інформаційних ресурсів і можливостями автоматизації процесу роботи. Інакше кажучи, між структурним підрозділом вільної економічної зони та іншими частинами науково-комунікаційної системи є початкове відставання, причому останні опанували інформаційні технології раніше.

Автоматизація роботи відділу аспірантури звільнить працівників освітньої сфери від багатьох традиційних довготривалих процесів і надасть учасникам навчально-наукового процесу повні та якісні послуги. Інформаційний потік з кожним роком збільшується (тепер щогодини).

Зважаючи на велику кількість відповідних наукових праць, підтверджується актуальність дослідження з цього питання. Значенню та проблемам автоматизованих технологій в структурних підрозділах ЗВО, зокрема в освітньому процесі відділу аспірантури присвячені численні праці і статті в сучасній вітчизняній та зарубіжній спеціальній літературі: П. В. Агуров [3], / А.В. Белозубов [5], Л. Бєліна [5], Р. Виейра [7], М. І. Жалдак [10], О. Ісаєнко [13], Н. Каліберда [14], Т. Коваль [15], Е. М. Коломейчик [18], В.В. Крюков [19], О.М. Левченко [20], О. К. Тихомиров [22], К. Уотсон [23], С. В. Щербатых [24], С. Ярошко [25].

**Мета магістерської роботи є** вивчити стан та перспективи використання АТ в освітньому процесі відділу аспірантури Рівненського державного гуманітарного університету.

Відповідно до мети нами було поставлено і виконано такі *завдання:* ознайомитись та вивчити основні принципи роботи різних структурних підрозділів ЗВО; проаналізувати побудову технічного завдання для автоматизації роботи відділу аспірантури; проаналізувати існуючі проблеми автоматизації освітнього процесі відділу аспірантури; охарактеризувати інструментарій створення програмного забезпечення: СУБД Microsoft SQL Server, середовище Server Management Studio, середовище розробки Microsoft Visual Studio та середовище Windows Forms; розробка програмного забезпечення у відділ аспірантури для:

- формування відомості екзаменів або заліків ;
- фільтрування інформації в базі даних ;

виведення сповіщення про закінчення академічної відпустки студентів.

**Об'єктом дослідження є** автоматизована система управління сучасними технологіями для впровадження в освітній процес відділу аспірантури.

**Предметом дослідження є** засоби функціонування освітнього процесу відділу аспірантури Рівненського державного гуманітарного університету.

**Методи дослідження теми.** При дослідженні було використано ряд методів, серед яких: методи історизму, наукового аналізу і синтезу (для вивчення аспектів виникнення, формування та розвитку процесів автоматизації інформаційної діяльності у хронологічній послідовності); системного підходу (оскільки увесь матеріал нашого дослідження розглядається у цілісній системі, і ми за рахунок дослідження одиничних аспектів проблеми доходимо до загальних тенденцій у процесах автоматизації ЗВО); методи обробки, групування і узагальнення даних при дослідженні напрямків застосування автоматизованих технологій та дослідженні ключових аспектів процесів автоматизації).

**Наукова новизна дослідження** полягає в тому, що розроблено програмний продукт та впроваджено автоматизовану систему управління освітнім процесом відділу аспірантури РДГУ.

**Практичне значення дослідження:** може бути використане у науководослідній сфері, у педагогічній діяльності, у навчальному процесі.

### **Апробація результатів дослідження:**

- звітна науково-практична конференція професорсько-викладацького складу Рівненського державного гуманітарного університету, яка відбулася 13-14 травня 2021 року;
- XIV Всеукраїнська науково-практична конференція Інформаційні технології у професійній діяльності Рівненського державного гуманітарного університету, яка відбулася 1 листопада 2021 року м. Рівне.

**Структура роботи**. Магістерська робота складається з вступу, трьох розділів, висновків, списку використаних джерел та додатків.

# **РОЗДІЛ 1. ОГЛЯД ТА АНАЛІЗ ПРОБЛЕМ ПОБУДОВИ ТЕХНІЧНОГО ЗАВДАННЯ З РОЗРОБКИ АВТОМАТИЗАЦІЇ РОБОТИ РІЗНИХ СТРУКТУРНИХ ПІДРОЗДІЛІВ ЗВО**

## **1.1.Основні принципи роботи різних структурних підрозділів ЗВО**

Відповідно до статті 33 Закону України «Про вищу освіту», структура ЗВО: статус і функції їх структурних підрозділів, визначаються статутом закладу та відповідними положеннями [1]. Наприклад, в Рівненському державному гуманітарному університеті (див. рис.1.1) створено такі структурні підрозділи:

- -загальний відділ;
- відділ кадрів;
- юридичний відділ;
- начальний відділ;
- центр якості освіти, тощо.

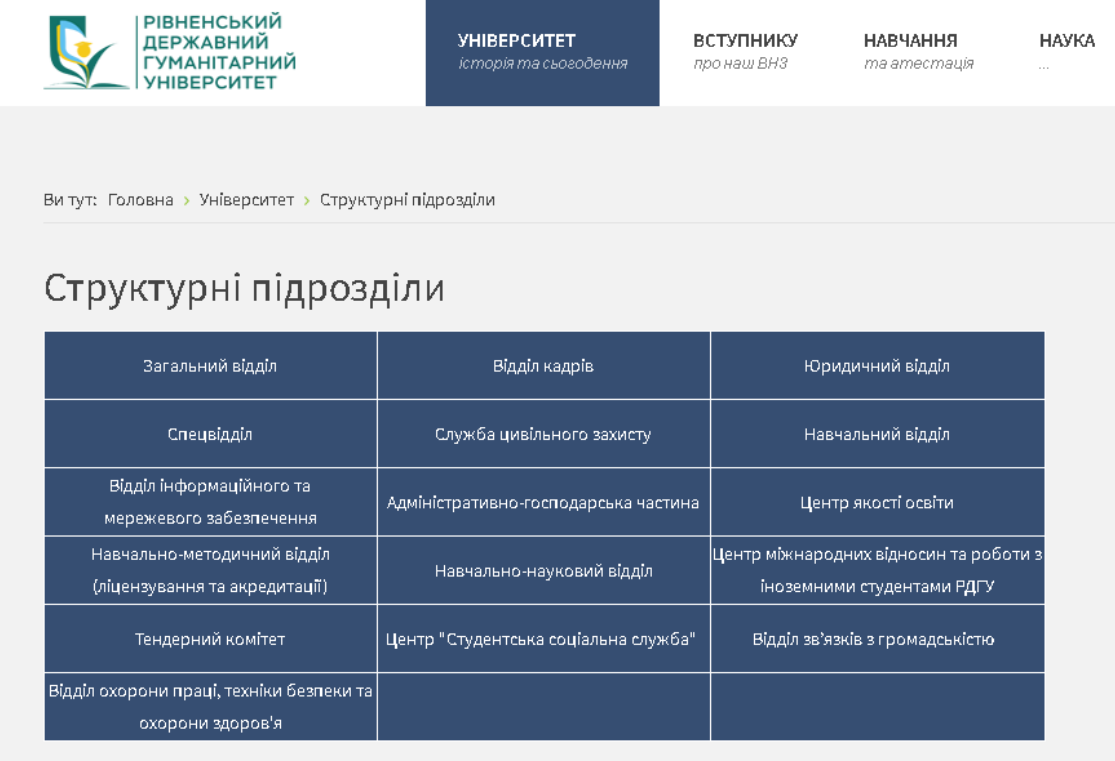

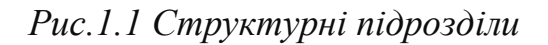

Головними структурними підрозділами ЗВО є факультети, кафедри, відділи, лабораторії, бібліотека.

Факультет є структурним підрозділом закладів вищої освіти, об'єднує не менше три кафедри або лабораторій, які спільно здійснюють підготовку не менше 200 випускників денної форми навчання у державних та комунальних ЗВО (крім факультетів вищих військових навчальних закладів (вищих навчальних закладів із специфічними умовами навчання), вищих навчальних закладів фізичного виховання і спорту, вищих навчальних закладів культури та мистецтва) [8, c. 202].

До складу факультет входять такі структурні підрозділи: деканат, кафедри, кабінети, лабораторії та інші структурні підрозділи, які займаються організацією навчально-наукових напрямків, підготовкою здобувачів освіти за певними спеціальностями та процесом професійної освіти.

Основні завдання:

організація освітнього процесу на рівнях вищої освіти;

 запровадження наукових досліджень у педагогічну практику підготовки здобувачів вищої освіти;

 розробка якісного навчально-методичного забезпечення викладання дисциплін освітніх і наукових програм;

 моніторинг якості освітнього процесу на факультеті; здійснення різних форм співпраці, (в тому числі міжнародної) з підприємствами, організаціями, установами, освітніми закладами, що не заборонена законодавством України та пов'язана з функціональними завданнями факультету [10, c. 77].

Кафедра – це базовий структурний підрозділ ЗВО державної (комунальної) форми власності (його філій, інститутів, факультетів), веде навчально-методичну та/або наукову діяльність за певною спеціальністю (спеціалізацією) чи міжгалузевою групою спеціальностей, до складу якого входить не менше п'яти науково- педагогічних працівників, основним місцем роботи яких є кафедра, і не менше 3 з них мають науковий ступінь або вчене (почесне) звання [39, c. 123].

Кафедра створюється та ліквідується за рішенням Вченої ради університету, яке вводиться в дію розпорядженням ректора Університету.

Структура, кількість і якість кафедри визначаються такими факторами, як характер її спеціалізації, кількістю і змістом наук (дисциплін), що викладаються, навантаженням, і кількістю науково-дослідної роботи та інші фактори.

До складу кафедри можуть входити навчальні лабораторії, кабінети, інші відділи, що забезпечують навчальні процеси.

Завідувача кафедри обирає Вчена рада Університету на конкурсних виборах терміном на п'ять років. Після обрання на посаду між ректором університету та завідувачем кафедри укладається контракт, який є особливою формою трудового договору, про який видається наказ, термін повноважень якого не може перевищувати двох строків.

Основним завданням кафедри є методичне забезпечення навчального процесу, надання консультацій з питань організації денної, заочної та дистанційної форми навчання за всіма видами дисциплін, у тому числі з однієї чи кількох дисциплін на основі затверджених планів навчання проведення консультацій та контрольних заходів.

ЗВО зобов'язаний володіти бібліотекою, а її бібліотечні фонди повинні відповідати вимогам стандартів освітньої діяльності.

Порядок користування бібліотечними фондами та інформаційними ресурсами, перелік основних послуг та умови їх надання визначаються «Правилами користування бібліотекою», що затверджуються ректором університету, і базуються на типових правилах користування бібліотекою. Основні завдання бібліотеки у ЗВО [17, c. 30]:

 на основі широкого доступу до бібліотек та інформаційних ресурсів, відповідно до інформаційних потреб здобувачів освіти, аспірантів, науково-педагогічних працівників та працівників університету, надавати їм комплексне, якісне та ефективне бібліотечно-бібліографічне та інформаційне обслуговування.

 створенню бібліотечного фонду на основі профілю університету та інформаційних потреб різних користувачів.

 сприяти вихованню гармонійної та морально досконалої особистості, усвідомлювати свою громадянську відповідальність та бути відкритим для інтелектуального та творчого розвитку.

 пропагувати та розкривати зміст загальнолюдських цінностей, культури, історії, духовної та наукової спадщини, концепцій національної держави за допомогою усіх бібліотек та інформаційних методів.

 на основі новітніх інформаційних технологій та комп'ютеризації інформаційно-бібліотечних процесів розширити бібліотеки та інформаційні служби, удосконалити традиції та запровадити нові формати та методи роботи бібліотек.

 використовувати традиційні та сучасні інформаційні технології для створення електронних баз даних, упорядкування та ведення довідковобібліографічного обладнання тощо [17, c. 31].

Структурними підрозділами ЗВО можуть бути [30]:

1) інститут освіти і науки - структурна філія університетів, коледжів і науково-дослідних інститутів, що об'єднує суміжні кафедри, лабораторії, науково-дослідні центри та експериментальні лабораторії, що здійснюють освітню та науково-дослідну діяльність;

2) наукові, навчальні, науково-дослідні, науково-дослідні, виробничі та конструкторські установи, навчальні науково-виробничі центри (відділи, частини, комплекси тощо), науково-дослідні станції, конструкторські бюро, аспірантури та докторантури, навчально-виробничі комбінати, експериментальні підприємства, медичні навчальні заклади, клінічні бази, університетські клініки та лікарні, юридичні клініки, полігони, наукові парки, науково-технічні парки, оперні студії, навчальні театри, філармонічні оркестри та інші, які здійснюють практичну підготовку та/або наукову роботу для спеціалістів окремих спеціальностей;

3) підготовче відділення (філія), філія перепідготовки та підвищення кваліфікації, інститут післядипломної освіти, лабораторія, навчальнометодичний кабінет, комп'ютерно-інформаційний центр, навчальновиробничо-творча студія, навчально-дослідне господарство, виробнича структура, видавництво, культурні центри та заклади, студентські спортивні центри;

4) спеціальні навчально-реабілітаційні підрозділи організовують інклюзивні освітні процеси та спеціальний навчально-реабілітаційний супровід студентів ЗВО з особливими освітніми потребами та надають їм можливість отримати якісну вищу освіту, враховуючи обмеженість життя;

5) інші підрозділи, діяльність яких не заборонена законодавством [17].

Філія є територіально самостійним структурним підрозділом ЗВО, створена з метою забезпечення попиту на відповідних спеціалістів регіонального ринку праці та наближення ЗВО до місця проживання. Філії не мають статусу юридичної особи, а здійснюють освітню діяльність відповідно до положення, затвердженого вищим навчальним закладом, та отриманих ліцензій.

Відділення очолює відповідальний, який підпорядковується особі, що відповідає за ЗВО, і працює відповідно до доручень.

Університет, академія, інститут можуть мати у своєму складі військовий навчальний підрозділ (навчальний підрозділ із специфічними умовами навчання – військовий інститут, коледж, факультет, кафедра військової підготовки або відділення військової підготовки), який проводить за певними ступенями вищої освіти підготовку курсантів (слухачів, студентів) для подальшої служби на посадах сержантського, старшинського, офіцерського або начальницького складу з метою задоволення потреб відповідно Міністерства внутрішніх справ України, Збройних Сил України, інших утворених відповідно до законів України військових формувань, центральних органів виконавчої влади із спеціальним статусом, Служби безпеки України, Служби зовнішньої розвідки України, центрального органу виконавчої влади, що реалізує державну політику у сфері охорони державного кордону, центрального органу виконавчої влади, який забезпечує формування та реалізує державну політику у сфері цивільного захисту. Військовий інститут як підрозділ вищого навчального закладу може мати у своєму складі факультети та військовий коледж [12, c. 12]. Робочі та консультаційні органи ЗВО.

Для вирішення поточних проблем роботи ЗВО третього або четвертого рівня акредитації створюються робочі органи [30]:

ректорат;

деканати;

приймальна комісія.

Положення про робочі органи затверджуються наказом керівника ЗВО відповідно до статуту ЗВО.

Для вирішення поточних питань діяльності ЗВО першого або другого рівня акредитації створюються робочі органи [30]:

адміністративна рада;

приймальна комісія.

Дорадчим органом для сертифікованої ЗВО першого або другого рівня є Рада освіти. Навчальний комітет очолює голова ЗВО. До складу педагогічної комісії входять заступники директора, завідувачі відділів, директори бібліотек, голови предметної (циклової) комісії, педагогічний колектив, головний бухгалтер.

Студентське самоврядування також має консультаційну функцію. Положення про роботу та консультаційні установи затверджує керівник закладу вищої освіти відповідно до наказу про статут закладу вищої освіти [2, c. 13].

Отже, охарактеризувавши основні принципи роботи різних структурних підрозділів ЗВО, варто зазначити, що до структурного підрозділу ЗВО є факультети, кафедри та бібліотеки. У Законі України «Про вищу освіту» визначений статус ЗВО та його структурні підрозділи. Кожний структурний підрозділ має свої завдання, обов'язки та організацію роботи відповідно до їх положень, яке розроблене до відповідного Закону України «Про освіту» та «Про вищу освіту».

# **1.2.Побудова технічного завдання для автоматизації роботи відділу аспірантури**

Характеризуючи побудова технічного завдання для автоматизації роботи відділу аспірантури, слід зазначити, що відділ аспірантури і докторантури є структурним підрозділом Університету, який здійснює свою діяльність з метою організації і контролю підготовки науково-педагогічних і наукових кадрів вищої кваліфікації в аспірантурі (а також поза аспірантурою) і докторантурі Університету.

Відділ аспірантури знаходиться та функціонує на матеріально-технічній базі Університету.

У своїй діяльності відділ аспірантури керується Конституцією і законами України, указами Президента України і постановами Верховної Ради України, постановами Кабінету Міністрів України, наказами Міністерства освіти і науки України, Статутом, Колективним договором, Правилами внутрішнього розпорядку Університету, наказами і розпорядженнями ректора, проректора з наукової роботи, рішення Вченої ради університету.

Основними завданнями відділу аспірантури є:

- організація прийому до аспірантури і докторантури Університету;
- ведення особових справ аспірантів і докторантів;
- облік аспірантів і докторантів;
- звіт по аспірантурі і докторантурі;
- організація та контроль занять й іспитів аспірантів;

- контроль виконання індивідуальних планів аспірантів і докторантів.

При розробці технічного завдання автоматизації роботи відділу аспірантури, слід створити автоматизовану інформаційну систему, яка повинна вміщати в собі наступні дані [25, c. 48]:

інформація про університети (назва, юридична адреса, телефон);

інформація про кафедри (назва університету, назва кафедри);

 інформація про спеціальності вищих навчальних закладів (шифр, назва);

інформація про наукові спеціальності (шифр, назва);

 інформація про наукових керівників (прізвище, ім'я по-батькові, дата народження, адреса, телефон, місце роботи, посада, вчене звання);

 інформація про аспірантів (прізвище, ім'я по-батькові, дата народження, адреса, телефон, дата закінчення школи, дата закінчення університету, назва закінченого ЗВО, назва отриманої спеціальності, керівник, кафедра);

 інформація про теми дисертаційних робіт (аспірант, тема, дата затвердження на Вченій раді ЗВО, номер протоколу Вченої ради ЗВО про затвердження теми дисертації);

 інформація про публікації (аспірант, назва, рік видання, кількість сторінок, видавництво);

 інформація про конференції, відвідані аспірантами (аспірант, рік, назва);

 інформація про кандидатські іспити (аспірант, назва іспиту, дата складання);

 інформація про педагогічну практику (аспірант, відвідування лекцій наукового керівника, проведені лекції, проведені лабораторні роботи, інші форми практики, рік, оцінка) [25, c. 49].

Головним чином, потрібно зробити вибірку відомостей про аспірантів:

тема дисертації;

- публікації аспіранта;
- конференції, в яких прийняв участь аспірант;
- складені аспірантом кандидатські іспити;
- педагогічна практика аспіранта.

Однією з основних складових автоматизованої інформаційної системи є інформаційне забезпечення. Інформаційне забезпечення - це сукупність форм документів, нормативної бази і реалізованих рішень щодо обсягу, розміщення і форм організації інформації, яка циркулює в системі автоматизованого оброблення економічної інформації чи в інформаційній системі [12, c. 10].

Основними принципами створення інформаційного забезпечення автоматизованої інформаційної системи для відділу аспірантури є:

цілісність;

- достовірність;
- контроль;
- захист від несанкціонованого доступу;
- єдність і гнучкість;
- стандартизація та уніфікація;
- адаптивність;
- мінімізація помилок введення-виведення інформації.

Завдяки створеному ефективному інформаційному забезпеченню автоматизованої інформаційної системи для відділу аспірантури буде забезпечувати:

єдність і зберігання інформації, необхідної для розв'язання задач;

- єдність інформаційних масивів для всіх задач інформаційної системи;
- однократність уведення інформації та її багатоцільове використання;
- різні методи доступу до даних;

 низьку вартість витрат на зберігання та використання даних, внесення змін [12, c. 11].

Основною складовою інформаційного забезпечення є інформаційна база організований набір інформації, що використовується під час роботи автоматизованої інформаційної системи. Інформаційна база задачі, що досліджується, складається з нормативно-довідкової інформації, первинних документів, вихідних інформаційних повідомлень. дослідницьких питань містить нормативну довідкову інформацію, оригінальні документи, вихідні інформаційні повідомлення. База даних, яка використовується для вирішення проблеми, організована на основі реляційної моделі даних, тобто організована у вигляді зв'язку, де кожному елементу рядка відповідає лише один елемент стовпця. Модель підтримується системою управління базами даних СУБД (МуSql 5.5.) задачі, що досліджується (рис.1.2.).

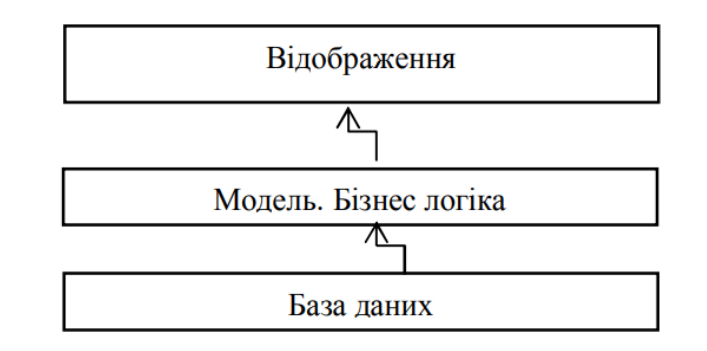

*Рис. 1.2. Обраний підхід досліджуваної задачі*

Автоматизована інформаційна система для відділу аспірантури повинна складатися з нормативно-довідникової, вхідної та вихідної інформації.

Вихідна інформація автоматизованої інформаційної системи є результатом динамічного запиту до бази даних. Вихідна інформація автоматизованої інформаційної системи включає завдання створення рішень для автоматизованої інформаційної системи. Вихідна інформація включає три типи:

- вхідні параметри для запиту до бази даних
- умови, що обмежують пошук даних і розмір вибірки;
- результат збору даних з БД (таблиця з файлу БД);
- автоматично розраховані результати [12, c. 12].

Збір інформації при побудові АІС аспірантури традиційно здійснюється на основі оригінальних документів. Носієм інформації є файл у стандартному форматі. Обробка первинних документів при зарахуванні аспірантів, переведенні або відрахуванні аспірантів.

Вхідні документи перевіряються на повноту і правильність заповнення. Для перевірки правильності введення інформації використовуються програмні методи контролю. Програмний контроль включає в себе перевірку на наявність введених кодів у відповідних масивах нормативно-довідкової інформації. За своєчасне формування всіх вхідних документів відповідає завідувач аспірантури.

Організаційне забезпечення - сукупність методів і засобів, що використовуються спеціалістами для підвищення ефективності управління як на стадії створення, так і на наступних стадіях життєдіяльності інформаційної системи. Воно базується на методології, що закладена в основу функціонування системи, відображає її особливості, включає правові акти, що регулюють діяльність людино-машинної системи [12, c. 13].

Отже, проаналізувавши побудову технічного завдання для автоматизації роботи відділу аспірантури, варто зауважити, що за результатами проведених досліджень зроблено аналіз структури та методів побудови інформаційного забезпечення автоматизованої інформаційної системи, визначено склад задач по створенню та функціонуванню інформаційної бази, розглянуто організацію збору та передачі інформації. При розробці автоматизованої інформаційної системи для відділу аспірантури дозволить: формування та оновлення нормативно-довідникової інформації; формування та оновлення вхідної інформації; формування запитів; формування звітів. Потужність та гнучкість бази даних дозволяє визнати її ефективною для користувачів.

#### **1.3.Аналіз існуючих проблем**

Аналізуючи проблеми, що існують при впровадженні технологій автоматизації в навчальний процес аспірантури, слід зазначити, що в останні роки в першокласних університетах розвинених країн різко зростає інтерес до створення та застосування інтегрованого інформаційного управління системи.

Можливість використовувати технологію інтеграції корпоративних комунікацій у конкретній організації не тільки полегшує перехід до централізованого ієрархічного прийняття рішень, але й допомагає координувати та зміцнювати комунікаційні зв'язки між підрозділами в організації, розробляти єдине концептуальне обладнання та узгодженість курсів Віддалені користувачі можуть отримати необхідну освіту, методику та наукову інформацію в будь-який час, а також організувати електронне навчання.

Діяльність сучасних університетів є багатопрофільною, створення на базі автоматизованих інформаційних систем та інформаційнокомунікаційних мереж є складним завданням створення єдиної системи управління та підготовки кадрів у ЗВО, а складна проблема потребує вирішення кількість організаційно-технічних і методичних завдань. [10, c. 77].

Ефективність вищої освіти залежить від вирішення багатьох проблем, значимість і складність яких різняться. Ці завдання та їх вирішення становлять систему забезпечення розвитку та життєдіяльності ЗВО. Якість прийняття рішень, оптимізація будь-яких видів витрат, ефективність забезпечуються всіма складовими обліку, що в свою чергу дозволяє об'єктивно оцінити якість діяльності навчального закладу, педагогічних колективів, наукової діяльності, підготовки студентів. Усі елементи складають комплексність методу управління, що охоплює всі аспекти діяльності ЗВО [10, c. 78].

Використання систем автоматизації управління суттєво вплинуло на конкурентні переваги навчальних закладів на ринку освітніх послуг, підвищило швидкість та якість роботи студентів та викладачів, забезпечило надійність та цілісність загального керівництва.

Однією з основних частин автоматизованої інформаційної системи є інформаційно-освітнє середовище. Для того, щоб сформувати автоматизоване інформаційно-освітнє середовище [14, c. 21]:

1. Створити матеріально-технічні основи, сучасні швидкісні структуровані комп'ютерні мережі з виходом до глобальних мереж, сервери розгортання, локальне та корпоративне мережеве обладнання, відповідне обладнання для всіх структур в аудиторіях та університетах.

2. Автоматизація управління ЗВО, автоматизація документообігу і взаємодії всіх підструктур університету.

3. Інформатизація навчального процесу з впровадженням електронного навчання e-learning з використанням ВІОС.

4. Підвищення рівня ІКТ-компетентності викладачів і працівників ЗВО.

Забезпечити використання інформаційних технологій в управлінні сучасними ЗВО:

1. В освітній діяльності [14, c. 22]:

 створення сучасного розподіленого навчально-методичного середовища університету;

використання Internet i Ethernet-технологій в навчальному процесі;

 реалізацію проектів, які ґрунтуються на елементах електронного навчання;

 експорт та імпорт навчальних послуг в міжнародному освітньому просторі.

2.У науковій діяльності:

 запровадити науковий потенціал університетів у сфері світової інформації;

 забезпечити доступ дослідників до інформаційних ресурсів Всесвітнього дослідницького центру;

 У складі міжнародного консорціуму реалізовувати спільні дослідження та проекти.

3. В управлінні університетом:

 керувати процесом збору, зберігання та обробки інформації про стан приміщень університету, пошуку та аналізу даних;

інформаційні компоненти;

забезпечити автоматичний контроль виконання рішень;

удосконалити планування управління навчальними закладами;

 підвищення якості бухгалтерського обліку та ефективності використання фінансових та матеріально-технічних ресурсів [14, c. 23].

Базовим інструментарієм запровадження IT в управлінні ЗВО є процес його інформатизації. Для реалізації цього процесу компонентами інформатизації мають бути:

апаратне забезпечення;

комунікаційна інфраструктура;

інформаційна система – інформаційне середовище;

 персонал, який забезпечує функціонування, розвиток і управління ресурсами;

 організаційно-правові, технічні і технологічні матеріали, які б забезпечувати функціонування інформаційного середовища;

організаційна структура [17, c. 30].

До основних проблем для успішної реалізації концепції побудови комплексної автоматизованої інформаційної системи можна віднести [13, c. 18]:

1. Відсутність спільних цілей і завдань. Сьогодні ситуація така: навчальні заклади самостійно почали робити висновок про необхідність впровадження комплексних систем автоматизації в управлінні. Тому

концепція руху в цьому напрямку розвивається самостійно. Це призводить до того, що цілі та завдання цих концепцій принципово різні.

2. Відсутність стратегії. Більшість ЗВО (повністю або частково) не розробляють концепцію єдиної управлінської інформаційної системи. Деякі ЗВО мають це поняття лише формально.

3. Методологічні питання. Внутрішній маркетинг і аудит інформаційних ресурсів і потоків є складним завданням. Іноді внутрішньої спроможності університету може бути недостатньо для її вирішення.

4. Не вистачає достатньої кількості кваліфікованих кадрів у сфері інформаційних ресурсів. Сьогодні це є загальною проблемою для всіх бюджетних організацій, але через розміри університету ця проблема особливо актуальна.

5. Кошти обмежені. Обсяг коштів, що використовуються на розвиток інформаційних технологій, зазвичай фіксований і з року в рік не сильно змінюється. При цьому дуже швидко зростає попит на розробку інформаційних засобів.

6. Організаційні труднощі. У структурних підрозділах навчальних закладів є багато ініціатив щодо побудови та використання інформаційних ресурсів. Зазвичай координація цієї діяльності дуже погана і не завжди відповідає загальній концепції розвитку університету.

7. Невизначеність у сфері відповідальності. Погана поінформованість про університетські ресурси та нечітка організаційна приналежність призводять до того, що декілька служб співіснують та дублюють функції [13, c. 19].

Для побудови основи комплексного інформаційного середовища – автоматизованої інформаційної системи університету необхідно вирішити три завдання. [19, c. 201]:

інтеграція технічних ресурсів;

інтеграція програм і баз даних;

інтеграція застосувань.

Інтеграція технічних ресурсів університету вимагає серйозної модернізації комп'ютерних мереж, оновлення комп'ютерних кластерів, обладнання для бездротового доступу до мережі. Мережа повинна забезпечувати безперервний доступ до вичерпних інформаційних ресурсів для всіх користувачів (викладачів і студентів), незалежно від їх місця розташування та роду занять.

Для інтеграції процедур і баз даних слід організувати взаємну адаптацію та координацію існуючих процедур. Водночас необхідно придбати електронні бібліотеки професійного рівня, сучасні засоби виробництва аудіолекцій, смарт-телевізори, мультимедійні та інтерактивні дошки, оновити існуючі системи теле- та відеоконференц-зв'язку університету.

Для інтеграції додатків всім науково-педагогічним колективам необхідна цілеспрямована робота з розробки, впровадження та комплексного застосування великої кількості прикладних інформаційних ресурсів. (застосувань).

Для цього необхідно виконати наступне, щоб реалізувати необхідні програми:

1. Використання міжнародних та українських науково-освітніх мереж шляхом підключення інтегрованого інформаційного середовища університету до Української науково-освітньої інформаційної мережі URAN [11, c. 90].

Нині мережа URAN об'єднує інформаційні, науково-освітні ресурси, що містяться на інформаційних серверах понад 50 університетів та наукових установ різних регіонів України..

2. Створення електронних підручників. Зміст і цілі освіти постійно оновлюються в частині розширення знань, диференціації та інтеграції, швидкого системного зростання в потоці наукової та навчальної інформації. Це необхідно враховувати, постійно оновлюючи підручники та посібники, що не завжди можливо. Одним із розумних і перспективних шляхів

вирішення цієї проблеми є створення «електронних навчальних посібників» (ЕНП) та «електронних підручників» (ЕП).

3. Розробка та застосування мультимедійних засобів навчання. Сьогодні мультимедійні технології є однією з перспективних сфер інформатизації навчального процесу [20, c. 123].

4. Розробка дистанційної системи навчання та дистанційних електронних курсів. Для реалізації цього напрямку в університеті існує діюча система дистанційного навчання на базі платформи MOODLE [5, c. 45].

5. Одним із складних завдань є створення якісних аудіолекцій та інших аудіокурсів. З цією метою спільно з MIRCAST ACADEMY реалізується проект з розробки нової системи створення аудіокурсів. Система дозволяє створювати аудіокурси для будь-якого викладача (з невеликою підготовкою) і впроваджувати в курс багато мультимедійних і відеододатків..

6. Створити електронну бібліотеку. Сучасна електронна бібліотека – це комплексна інформаційна система, яка дозволяє накопичувати, зберігати та ефективно використовувати колекції різноманітних електронних повнотекстових та мультимедійних документів у зручній для користувача формі. Для створення сучасної електронної бібліотеки можна отримати доступ до електронних підручників та ресурсів бібліотеки університетської освіти. Найбільш доцільним є використання автоматизованої бібліотечноінформаційної системи ІРБІС та забезпечення її інтеграції з АСУ НПП «МКР» [16].

Отже, аналізуючи проблеми, що існують при запровадженні технології автоматизації в аспірантурі, слід зазначити, що існують певні проблеми у впровадженні автоматизованих інформаційних систем у процесі аспірантури: сфера інформаційних ресурсів, обмежені кошти, проблема побудова та застосування інформаційних ресурсів, недостатня обізнаність з ресурсами в університетах та нечітка організаційна приналежність. Для вирішення цих проблем необхідно акцентувати увагу на системності, стадії та безперервності цього процесу, при цьому необхідно використовувати найкращий міжнародний та національний досвід, а в проектуванні, створенні та експлуатації беруть участь фахівці різних галузей, у тому числі кінцеві користувачі. інформаційних систем.

# **РОЗДІЛ 2. ОГЛЯД ІНСТРУМЕНТАРІЮ СТВОРЕННЯ ПРОГРАМНОГО ЗАБЕЗПЕЧЕННЯ**

#### **2.1.Огляд інструментарію створення програмного забезпечення**

Програмне забезпечення завершило всю важку роботу. Кожен тип програмного забезпечення виконує завдання, пов'язані з користувачем, і може бути класифікований як загальний, професійний або налаштований. Системне програмне забезпечення включає операційні системи та утиліти, а програмне забезпечення включає завдання.

Універсальний прикладний пакет – це різновид програмного забезпечення, яке може виконувати різні суміжні завдання. Приклади програмних пакетів включають електронні таблиці, бази даних, текстові процесори, презентаційне та графічне програмне забезпечення [9, c. 151].

Програмні засоби забезпечують робочу платформу для програмного або прикладного ПЗ. Він поєднує в собі функції комп'ютера. Задачі, які дають результат замовнику, належать до сфери прикладного ПЗ.

Окрім програмного забезпечення, програмне забезпечення може не відповідати всім вашим потребам, особливо якщо вам потрібно ПЗ спеціально розроблене для певної мети. Кожен має свої переваги і недоліки, а налаштований програмний продукт також має свої недоліки - висока вартість і довгий час написання програми.

ПЗ для відділу аспірантури включає наступне:

- планування роботи у відділі аспірантури;
- управління у відділ аспірантури;
- вбудоване ПЗ;
- CRM / роботи з аспірантами [9, c. 152].

Узагальнюючи зміст якісних характеристик вищевказаних програмних продуктів, можна сформулювати основні вимоги до наступних програмних продуктів [11, c. 34]:

– можливість швидкого управління визначеними користувачем завданнями з найменшими інформаційно-технічними ресурсами та застосування ПЗ (мінімальна кількість операцій, які система використовує для вирішення завдань користувача; логіка та технічна досконалість алгоритму вирішення проблем);

– можливість задовольнити вимоги користувача до якості результатів, отриманих програмним забезпеченням, і його конфігурації (максимальна відповідність отриманих результатів і сприйняття користувачем його якості та продуктивності; чіткість (логічність) і простота використання програмного забезпечення архітектура, можливість приймати різноманітні форми відображення результатів застосування програмних продуктів, тобто у вигляді тексту, графіки, діаграм тощо);

затвердити архітектуру конкретного програмного продукту стандартній архітектурі наявного ПЗ (технічна схожість між пропонованим програмним продуктом та існуючим програмним продуктом може бути використана для вирішення конкретних завдань на рівні допоміжного інструменту);

– удосконалювати можливості програмного продукту відповідно до успішної (очікуваної) замовником зміни пріоритету функції алгоритму, запропонованої розробником (модульна структура програмного забезпечення, яку можна змінювати (доповнювати) шляхом включення нових елементів); використовувати окремі програмні модулі в інші проекти);

– здатність програмного продукту забезпечувати захист і безпеку інформації та архітектури програмного продукту від несанкціонованої зміни їх змісту (захист інформації та алгоритмів роботи програмного продукту від несанкціонованої зміни його конфігурації) тощо.

#### **2.2.Система управління базами даних Microsoft SQL Server**

Описуючи систему керування базами даних Microsoft SQL Server, слід зазначити, що SQL — це загальна непроцедурна комп'ютерна мова, яка застосовується для створення, зміни та керування даними в реляційних базах даних. Він зосереджується на операції представлення даних у вигляді логічно взаємопов'язаних наборів таблиць із зв'язками між таблицями. Особливістю пропозицій мови SQL є те, що вони приділяють більше уваги кінцевому результату обробки даних, а не процесу обробки. Система керування базами даних (СКБД) визначає фізичне розташування даних, які індекси застосовувати, і яка є найбільш ефективною послідовністю операцій для отримання необхідних даних при ручному виконанні SQL-запитів. Вам не потрібно надавати цю службову інформацію в запиті до бази даних [28].

Незалежно від того, чи працює користувач на персональному комп'ютері чи мережевій робочій станції, SQL дозволяє користувачам маніпулювати даними.

Якщо простежити розвиток SQL, то можна виявити, що стандарт мови SQL був випущений Американським національним інститутом стандартів (ANSI) у 1986 році. Але в 1987 році Міжнародна організація зі стандартизації (ISO) прийняла його як міжнародний стандарт. Останній стандарт SQL називається SQL-92.

Спочатку SQL був основним способом використання баз даних, які підтримували невелику групу операцій. З часом мова стала складнішою, і з безперервним збагаченням новими структурами вона поступово набула властивих мов програмування характеристик. Так, ви можете описувати нещодавно збережені об'єкти, такі як індекси, тригери та процедури, і керувати ними. Кожен оператор SQL або запитує дані з бази даних, або клієнтська програма звертається до бази даних, що спричиняє зміну даних у базі даних. За типом зміни бази даних розрізняють такі типи запитів:

 запит на створення або зміну нових або існуючих об'єктів у базі даних. Запит описує тип і структуру нових або змінених об'єктів;

запити на отримання даних (вибірка даних);

запити на додавання нових записів до таблиць;

запити на видалення записів із таблиць;

звернення до СУБД [28].

Синтаксично мова SQL — це набір операторів, інструкцій та обчислювальних функцій. У свою чергу, оператори SQL поділяються на:

CREATE – створення об'єктів бази даних (сама база даних, таблиця, уявлення, користувач тощо);

ALTER – зміна структури об'єктів БД;

DROP – видалення об'єктів;

 SELECT – вибірка даних, що задовольняють заданим умовам у тексту запиту;

INSERT – додавання нових даних;

UPDATE – зміна існуючих даних;

DELETE – видалення даних;

 GRANT – надання користувачу або групі користувачів дозволу на певні операції з об'єктом;

REVOKE – відміна раніше виданого дозволу;

COMMIT – підтвердження транзакції;

 ROLLBACK – відкат всіх змін, які були зроблені у межах поточної транзакції;

SAVEPOINT розподіл транзакції на більш дрібні ділянки.

Крім цих операторів, часто використовуються більш складні структури, а саме:

оператори визначення доступу до даних (Data Control Language, DCL);

 оператори управління транзакціями (Transaction Control Language, TCL);

- оператори визначення даних (Data Definition Language, DDL);
- оператори маніпуляції даними (Data Manipulation Language, DML).

Слід зазначити, що в розвитку мови SQL є кілька негативних тенденцій. Тому, незважаючи на існування міжнародного стандарту ANSI SQL-92, компанії, які розробляють СКБД (такі як Oracle, Sybase, Microsoft, MySQL AB), змінили структуру своєї мови SQL і відступили від стандарту. Тому для кожної бази даних будуть характерні діалекти. Крім того, хоча мова SQL вважається засобом для роботи кінцевих користувачів, вона з часом стає настільки складною, що стає інструментом для програмістів із досить складним синтаксисом у деяких випадках.

SQL Server – це поширена програма, яка може працювати на комп'ютерах, серверах, ноутбуках, віртуальних машинах і навіть у хмарі. Він дозволяє підключатися до нього локально або через мережу, відправляти команди та отримувати відповіді за спеціальним протоколом TDS. Це потужна та сучасна платформа, яка дозволяє зберігати та обробляти дані. Все, що він робить, це відкриває мережевий порт і готується отримувати команди від користувача, а потім повертає результат. Найголовніше під час використання SQL Server – це мати можливість підключатися до нього та виконувати команди, коли це необхідно, тому що зрозуміло, що якщо це не працює, інакше це безглуздо [28].

При роботі в локальній мережі програму необхідно встановити на робочому місці кожного користувача. Режим роботи залежить від обраної бази даних. У кращому моменті завдання полягає у застосуванні бази даних Microsoft Access. Цей режим застосовується за замовчуванням відразу після завантаження програми, і використовується для більшості програм, якщо кількість користувачів не перевищує 10-12. У мережевому середовищі файл БД знаходиться на загальнодоступному ресурсі, а підключення до ресурсу надходить від користувачів інших комп'ютерів, на яких встановлено необхідне програмне забезпечення.

Коли кількість користувачів, які одночасно використовують одну базу даних, перевищує 12, або швидкість сервера значно гірша, має сенс перевести базу даних у формат Microsoft SQL. Це зріла архітектура клієнтсервер, в якій мережа сама не витягує таблицю представлення бази даних, а повертає результати певного запиту. Усі обчислення виконуються на сервері бази даних, а не на клієнтському комп'ютері. Швидкість значно збільшиться, що особливо важливо при великих обсягах роботи.

MS SQL Server 2019 з'явився в 2019 році. Самі розробники MS SQL Server більше не позиціонують свої продукти як просту систему управління базами даних. Основна мета цієї версії MS SQL Server — стати системою обробки великих даних [6, c. 234].

Слід виділити продукт PostgreSQL. Функціональність цієї бази даних не така хороша, як у Microsoft SQL Server. Однак, оскільки вона безкоштовна, ця база даних стала особливо популярною в останні роки. Крім того, PostgreeSQL дозволяє розробникам створювати нові типи даних і розробляти компоненти. Наприклад, для PostgreSQL розроблено компонент, який дозволяє використовувати відеокарти Nvidia для обробки даних. Використовуйте технологію CUDA для обчислень. З одного боку, здатність писати власні компоненти надає програмістам багато можливостей, з іншого боку, підтримувати ці компоненти іноді може бути дуже важко. Немає гарантії, що наступна версія продукту підтримуватиме компоненти попередньої версії.

Oracle не відставала від Microsoft, і купила продукт MySQL, що дало їй додаткові можливості для розвитку. Багато технологій Microsoft мають аналоги в продуктах Oracle.

Хмарні технології стали самостійною сферою розвитку. Ви можете легко перенести всі роботи з управління, і робити тільки програми для розширення обчислювальної потужності. Саме в цій ситуації почали розвиватися CosmosDB від Microsoft і DynamoDB від Amazon [6, c. 235].

Коли персональний комп'ютер є частиною обчислювальної потужності підприємства чи організації, СУБД Oracle виявилася важливим інструментом для розробки великих баз даних. Oracle може запускати будь-яку операційну систему: Windows і Unix-подібну. Це робить його більш гнучким і адаптованим до будь-якої інформаційної системи. Її часто вважають однією з найкращою БД на ринку програмного забезпечення. Що потрібно додати, так це те, що Oracle-система не є безкоштовною [28].

Firebird — це компактна, кросплатформна, безкоштовна система керування базами даних, яка працює на Linux, Microsoft Windows та різних платформах Unix. Firebird також є сервером баз даних. Сервер Firebird може обробляти сотні незалежних баз даних. Навіть для комерційного використання це абсолютно безкоштовно. Firebird найбільш широко використовується в операційних системах Linux і Microsoft Windows [33].

База даних складається з механізму бази даних, фактичної бази даних і прикладних програм, необхідних для управління даними та компонентами реляційної бази даних. Microsoft SQL Server організовує дані у зв'язані таблиці, що складаються з рядків і стовпців. База даних SQL Server — це реляційна база даних, сумісна з Інтернет-додатками, що підтримують інтегрований XML. Однак, на відміну від Firebird, ця система управління базами даних є платною [7, c. 456].

Тому, описуючи систему керування БД Microsoft SQL Server, слід зазначити, що Microsoft SQL Server — це реляційна база даних, яка використовує мову Transact SQL для надсилання повідомлень між клієнтським комп'ютером і комп'ютером, на якому запущено SQL Server. Завдяки своїй простоті та потужності SQL, безсумнівно, можна розглядати як загальну мову обробки даних у таблицях реляційних БД. Проте, не враховуючи на прийняті стандарти, розробники СУБД все ж коригують загальномовну граматику. Це спричинить певні незручності при застосуванні SQL у різних базах даних.

#### **2.3.Середовище SQL Server Management Studio**

Характеризуючи середовище SQL Server Management Studio, варто зауважити, що SQL Server Management Studio (SSMS) – це інтегроване середовище для керування будь-якою інфраструктурою SQL. Використовуйте SSMS для доступу, налаштування, адміністрування та розробки всіх компонентів SQL Server, Бази даних SQL Azure та Azure Synapse Analytics, а також керування ними. Середовище SSMS надає єдину повнофункціональну службову програму, яка поєднує в собі велику групу графічних інструментів з рядом чудових редакторів сценаріїв для доступу до служби SQL Server для розробників та адміністраторів баз даних усіх професійних рівнів [31].

Середовище SQL Server Management Studio дозволяє керувати об'єктами Служби Analysis Services, наприклад, виконувати їх резервне копіювання та обробку.

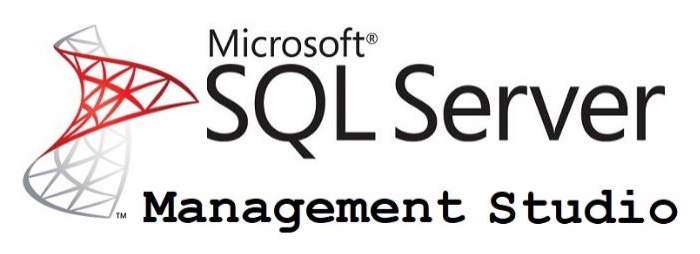

*Рис.2.1. SQL Server Management Studio*

Середовище SQL Server Management Studio (SSMS) – це графічний набір коштів, розробки сценаріїв на T-SQL і управління всіма компонентами SQL Server. Management Studio є основним інструментом будь-якого розробника чи адміністратора MS SQL сервера [31].

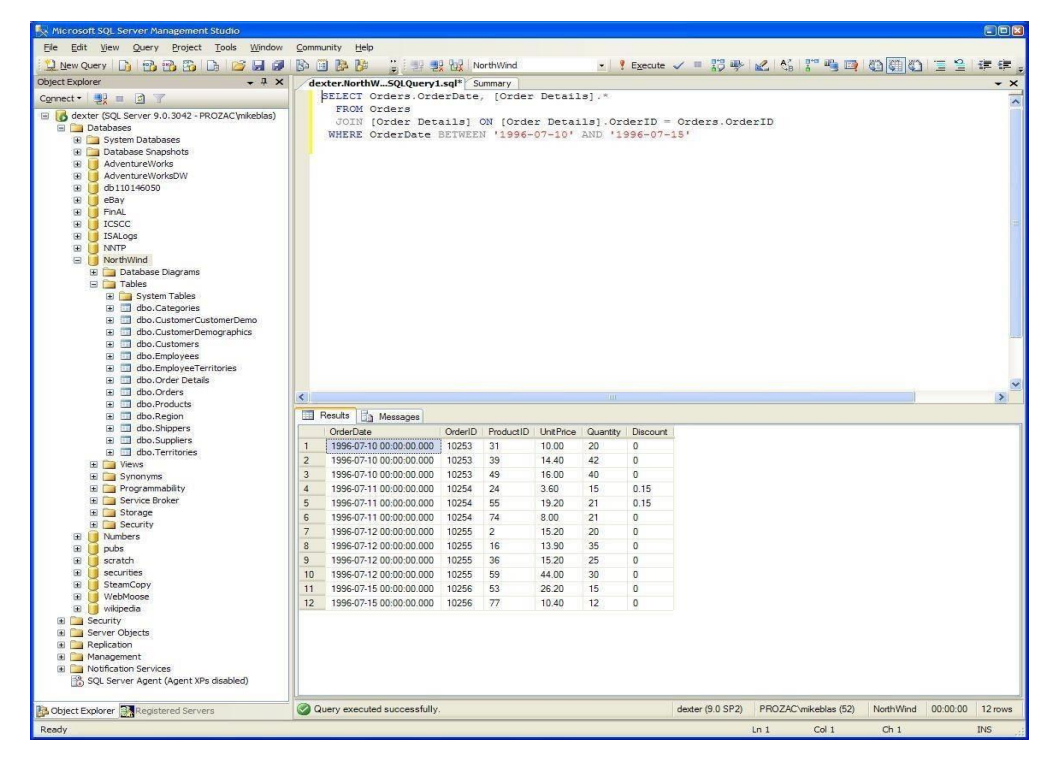

*Рис.2.2. Середовище SQL Server Management Studio*

Управління рішеннями Analysis Services у SQL Server Management Studio. Середовище Management Studio дозволяє створювати проекти скриптів служб Служби Analysis Services, в яких виконується розробка та збереження скриптів з використанням багатовимірних виразів (MDX), розширень інтелектуального аналізу даних (DMX) та XML для аналітики (XMLA). Проекти скриптів служб Analysis Services використовуються для виконання завдань управління або повторного створення баз даних, кубів та інших об'єктів в примірниках служб Analysis Services. Наприклад, можна розробити скрипт XMLA у проекті скрипта служб Служби Analysis Services, який створює об'єкти безпосередньо в існуючому примірнику служб Служби Analysis Services.

Проекти скриптів служб Analysis Services можуть бути збережені у складі рішення та інтегруватися з контролем вихідного коду.

У службах Служби Analysis Services можна створити проект скриптів для служб Analysis Server у середовищі SQL Server Management Studio , щоб згрупувати пов'язані скрипти для спільної розробки, керування та контролю версій. Якщо зараз в середовищі SQL Server Management Studio не завантажено проект, то при створенні нового проекту сценарію сервера аналізу даних буде автоматично створено нове рішення. В іншому випадку, новий проект сценарію сервера аналізу даних може бути створений в новому рішенні або доданий до нього.

Для створення проекту сценаріїв сервера аналізу даних у SQL Server Management Studio використовуйте такі основні кроки:

1. У меню Файл вкажіть «Створити», а потім натисніть «Проект».

2. Виберіть шаблон проекту Скрипти служб Analysis Server , а потім вкажіть ім'я та розташування нового проекту.

Клацніть правою кнопкою миші елемент З'єднання , щоб створити нове з'єднання в папці «З'єднання» у проекті «Скрипти служб Analysis Server» у браузері рішень.

Ця папка містить рядки підключення для екземплярів служб Analysis Services , щодо яких можуть виконуватися скрипти, які містяться у проекті скриптів Analysis Server. У проекті скриптів сервера аналізу даних можуть використовуватися кілька з'єднань, і можна вибирати з'єднання, щодо якого запускати скрипт, що міститься в проекті під час виконання.

3. Клацніть правою кнопкою миші елемент Запити , щоб створити скрипти багатовимірних виразів, розширень інтелектуального аналізу даних та XML для аналітики (XMLA) у папці «Скрипти» проекту скриптів служб Analysis Server у браузері рішень.

4. Клацніть правою кнопкою миші проект, вкажіть пункт Додати та виберіть пункт Існуючий елемент, щоб додати інші файли, наприклад текстові файли, що містять примітки до проекту, у папці Різне проекту «Скрипти служб Analysis Server» у браузері рішень. Ці файли не враховуються середовищем SQL Server Management Studio.

*Керування рішеннями Integration Services у SQL Server Management Studio.* Середовище SQL Server Management Studio дозволяє використовувати службу Integration Services для керування пакетами та спостереження за пакетами, що виконуються.

У середовищі Середовище Management Studio можна організувати пакети до папок, виконувати, імпортувати та експортувати пакети, переносити пакети служб DTS та оновлювати пакети служб Integration Services [29].

*Керування проектами служб Reporting Service у SQL Server Management Studio.* Середовище SQL Server Management Studio дозволяє включати компоненти служб Reporting Services, адмініструвати сервери та бази даних, керувати ролями та завданнями.

Вона реалізує функції управління загальними розкладами (у папці «Загальні розклади») та базами даних сервера звітів (ReportServer, ReportServerTempdb). Можна також створити роль RSExecRole у системній базі даних Master, коли база даних сервера звітів переміщається до нового або іншого ядра СУБД SQL Server.

Дозволяє включати та налаштовувати різні функції, задавати для сервера значення за промовчанням, керувати ролями та завданнями.

*Локалізовані версії SQL Server Management Studio (SSMS).* Блокування різних мов установки знято. Наприклад, німецьку SSMS можна встановити на французьку версію Windows. Якщо мова операційної системи не відповідає мові SSMS, слід змінити мову в розділі «Сервіс» — «Параметри» — «Міжнародні налаштування». В іншому випадку SSMS відображатиме інтерфейс користувача англійською мовою [31].

Вимоги до системи для SSMS:

У разі використання останнього пакета оновлення поточний випуск SSMS підтримує наступні 64-розрядні платформи:

1.Операційні системи, що підтримуються:

- Windows Server 2022 (64-розрядна версія);
- Windows 11 (64-розрядна);
- Windows 10 (64-розрядна) як мінімум версії 1607 (10.0.14393);
- Windows 8.1 (64-розрядна);
- Windows Server 2019 (64-розрядна версія);
- $-$  Windows Server 2016 (64-розрядна версія);
- $-$  Windows Server 2012 R2 (64-розрядна версія);
- Windows Server 2012 (64-розрядна версія);
- Windows Server 2008 R2 (64-розрядна версія).

2.Підтримуване обладнання:

 Процесор x86 (Intel, AMD) із частотою як мінімум 1,8 ГГц. Рекомендується використовувати щонайменше двоядерний процесор.

 2 ГБ ОЗП; рекомендується 4 ГБ ОЗП (мінімум 2,5 ГБ при виконанні на віртуальній машині)

Доступне місце на жорсткому диску об'ємом від 2 до 10 ГБ

Отже, охарактеризувавши середовище SQL Server Management Studio, варто зауважити, що середовище SQL Server Management Studio призначене для доступу до служб Служби Analysis Services, Integration Services та Reporting Services, а також для їх налаштування, адміністрування та керування ними. Хоча всі три технології бізнес-аналітики покладаються на середовище SQL Server Management Studio, адміністративні завдання, пов'язані з кожною з цих технологій, дещо відрізняються.

### **2.4.Середовище розробки Microsoft Visual Studio**

Microsoft Visual Studio — це інтегроване середовище розробки (IDE) від Microsoft. Він використовується для розробки комп'ютерних програм, а також вебсайтів, веб-програм, веб-сервісів та мобільних додатків. Visual Studio використовує платформи для розробки програмного забезпечення Microsoft, такі як Windows API, Windows Forms, Windows Presentation Foundation, Windows Store і Microsoft Silverlight. Він може створювати як власний код, так і керований код. Приклад середовища показано на рис. 2.3 [21].

Microsoft Visual Studio - по суті це просто текстовий редактор з підсвічуванням синтаксису і безліччю різних зручностей для програміста, і ця програма звертається до однієї маленької програми, яка називається компілятор, і все, що буде написано в Visual Studio, буде передано компілятору, і Visual Studio ніби просить його щоб написана користувачем програма була переведена у таку форму, яку комп'ютер зможе зрозуміти і виконати.

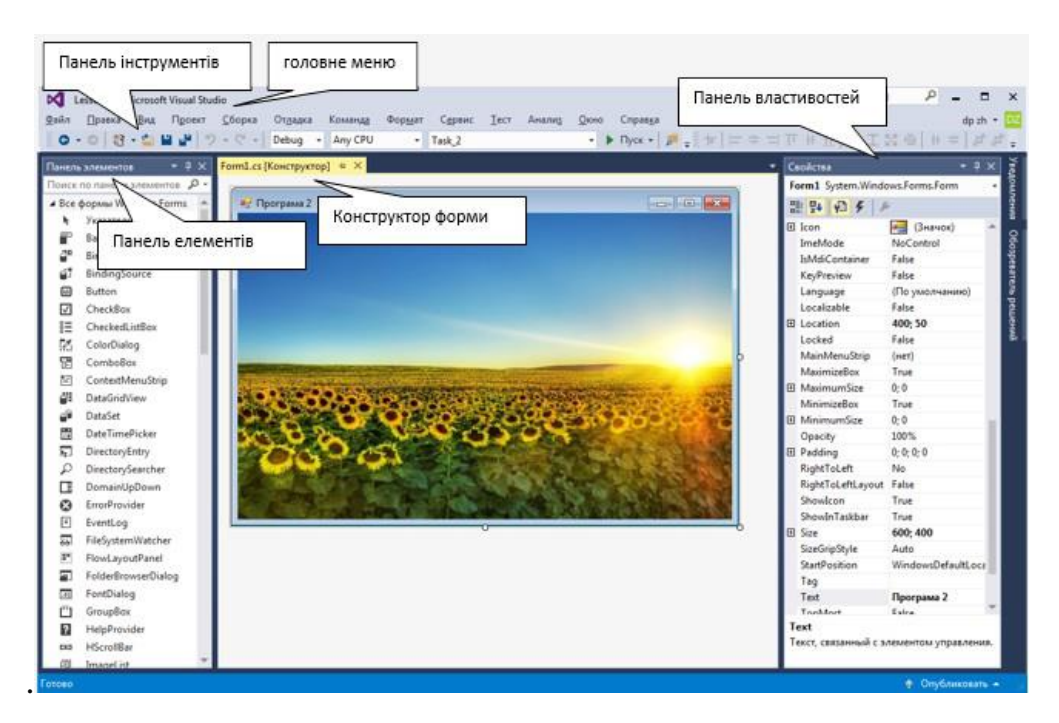

*Рис.2.3. Середовище Visual Studio з відкритим проектом*

Існує кілька різних версій Visual Studio: Community, Enterprise та Professional. Вони відрізняються деякими можливостями, що надаються, але будь-яка це версія, можливість написання програм присутня у будь-якої з них. Найчастіше програмістам-початківцям достатньо Community версії для вивчення мов програмування.

На початковій сторінці можна швидко зробити такі дії:

відкрити існуючі проекти/рішення, папки тощо;

 запустити останній відкритий проект (з яким працював користувач);

створити новий проект.

Проект – мінімальна одиниця компіляції.

Для створення нового проекту можна також перейти у вкладку File --> New --> Project, після чого відкриється наступне вікно рис. 2.4:

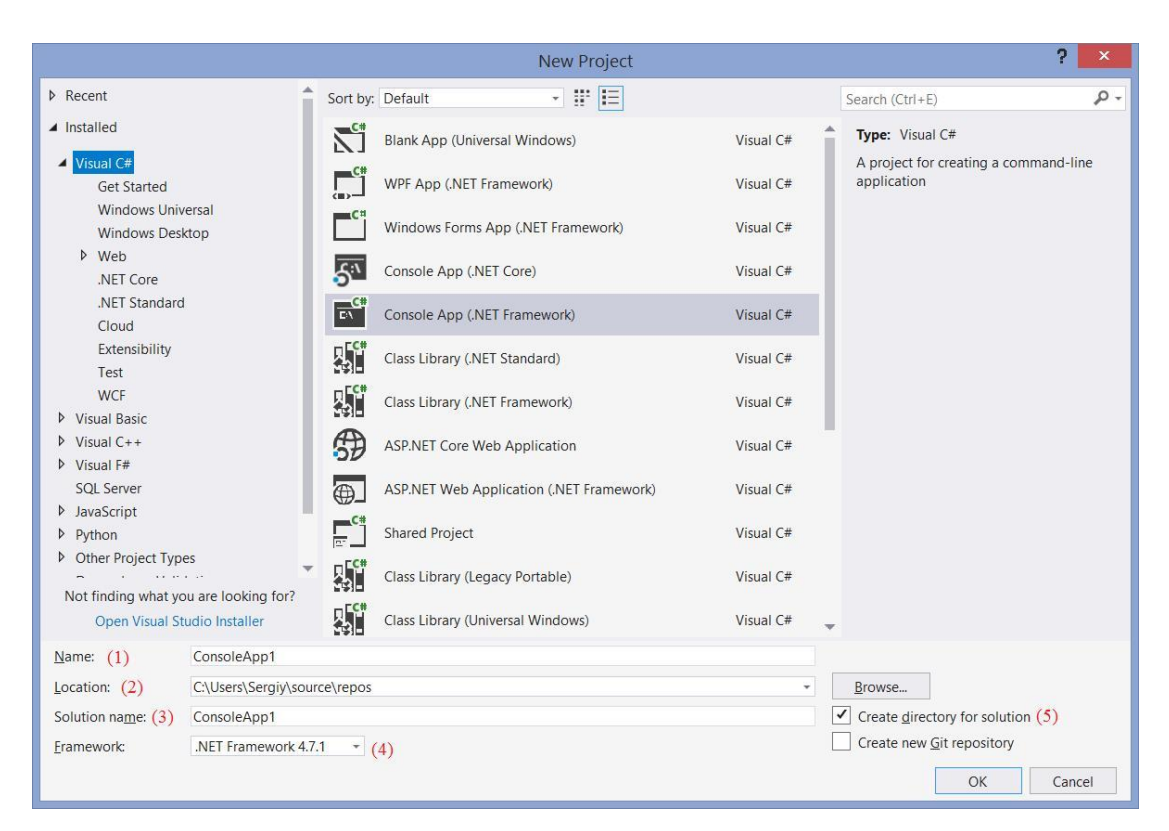

*Рис.2.4. Створення програм у Visual Studio*

У Visual Studio можна створювати різні види, тому при створенні потрібно вказати якого виду буде майбутня програма: найчастіше програмісти-початківці створюють консольні програми (Console App) для ознайомлення з обраною ними мовою програмування.

При створенні проекту слід зазначити:

ім'я майбутнього проекту - позначено (1) на рис.2.4. вище;

 де він перебуватиме на комп'ютері (на якому диску, у якій папці) - позначено (2) на рис.2.4. вище;

 ім'я рішення в який проект буде включений (іноді програма складається з декількох підпрограм, рішення ж і дозволяють об'єднати кілька проектів) - позначено (3) на рис.2.4. вище;

вибрати версію .Net Framework - позначено (4) на рис.2.4. вище;

 можна також вказати створення окремої директорії (папки) для зберігання документів рішення - позначено (5) на рис.2.4. вище.

Потрібно зробити акцент при виборі версії .Net Framework: програми написані на попередніх версіях будуть працювати і з пізнішими версіями, але не навпаки.

Після визначення з усіма перерахованими пунктами потрібно натиснути кнопку «ОК» і почекати поки Visual Studio створить проект.

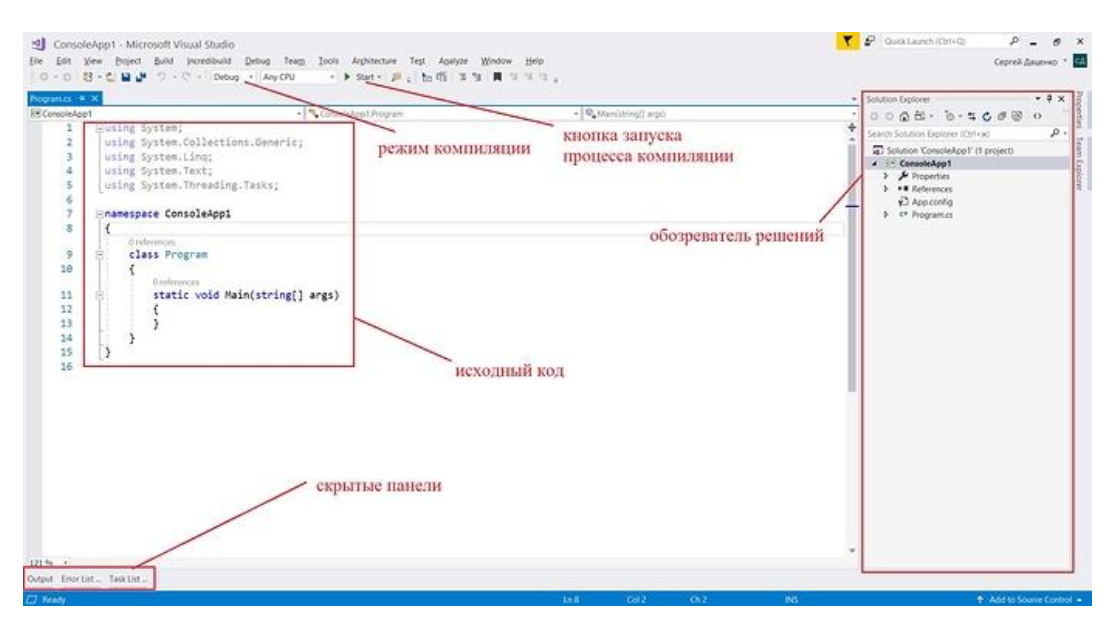

*Рис.2.5. — Середовище розробки Microsoft Visual Studio*

Оглядач рішень – панель, в якій відображається інформація про відкрите рішення: його ім'я, кількість проектів у ньому, їхні імена та структури.

До опису проектів включається таке:

 характеристики проекту (Properties) – зберігається різна інформація про проект (кому належить, яка версія проекту і т.д.);

 список підключених бібліотек, платформ та інших елементів (References);

 файл конфігурації (App.config або Web.config для Web-додатків) необов'язково;

 файли проекту (наприклад, файл Program.cs) – для відкриття файлу проекту потрібно двічі натиснути його лівою кнопкою миші.

Крім того, що відкриті панелі можна закріплювати (відображати завжди) їх також можна приховувати, натиснувши на - приховані панелі можна швидко відкрити, натиснувши на них. На рис.2.5. продемонстровано, що знизу є три приховані панелі:

Output – у цю панель відбувається висновок роботи різних процесів Visual Studio (наприклад, виведення процесу компіляції);

Error List – виводяться знайдені помилки у програмному коді;

Task List – дозволяє відслідковувати коментарі до коду, в яких використовуються маркери, такі як TODO і HACK, або маркери, що настроюються, а також керувати ярликами, за допомогою яких можна перейти безпосередньо до попередньо заданого місця в коді,

Отже, охарактеризувавши середовище розробки Microsoft Visual Studio, варто зауважити, що мicrosoft Visual Studio - лінійка продуктів компанії Microsoft, що включають інтегроване середовище розробки програмного забезпечення та ряд інших інструментальних засобів. IDE MS Visual Studio .NET – це набір інструментів і засобів розробки різного роду застосувань (консольних, Windows, мобільних, Web-застосувань) та сервісів. MS Visual Studio є мультипрограмним середовищем, що підтримує декілька мов програмування, зокрема, С++, С#.

#### **2.5.Середовище Windows Forms**

Windows Forms – інтерфейс програмування програм, що відповідає за графічний інтерфейс користувача. Він є частиною .Net Framework та

створений для того, щоб спростити взаємодію користувача з елементами Win API. Причому не просто спростити, а буквально повністю приховати низькорівневу взаємодію із графічними елементами шляхом створення набору базових компонентів та класів. При цьому використовувані класи не прив'язані до мови розробки, завдяки чому цей проект може використовуватися як рідною для Microsoft C#, так і іншими мовами, наприклад, C++, VB Net і F#. Але незважаючи на свою кросплатформеність у світі мов програмування, Windows Forms проекти легко створюються на C#, проте при спробі створення проекту на C++ виникає безліч проблем.

Для створення графічного проекту нам знадобиться середовище розробки Visual Studio [32].

Після встановлення середовища та всіх його компонентів запустіть Visual Studio На початковому екрані виберіть -> створити проект. У полі пошуку вікна cтворення проекту введіть Windows Forms. Потім у списку тип проекту виберіть пункт робочий стіл. Застосувавши фільтр тип проекту, виберіть шаблон Windows Forms (.NET Framework) для C# або Visual Basic і натисніть кнопку далі:

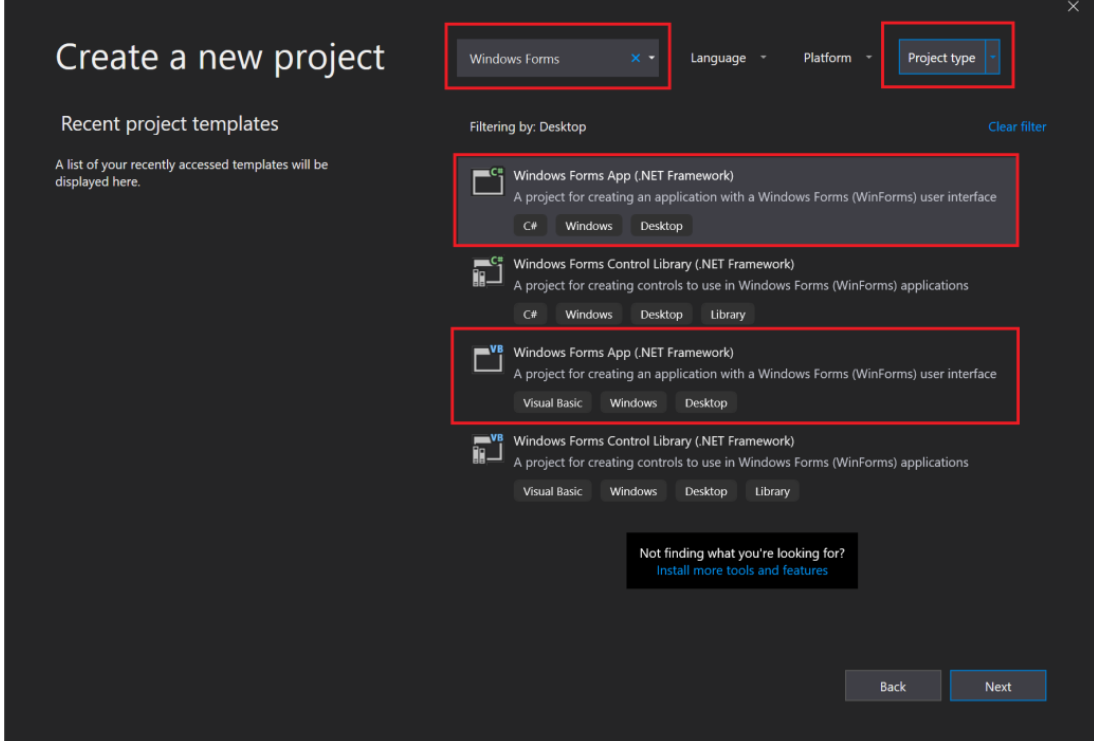

*Рис.2.7. Форма створення нового проекту*

У полі Ім'я проекту вікна налаштувати новий проект введіть PictureViewer. Потім натисніть кнопку створити. Visual Studio створює рішення для програми. Рішення відіграє роль контейнера для всіх проектів та файлів, необхідних додатку.

Після цього Visual Studio відкриє наш проект за допомогою файлу, створеного за замовчуванням:

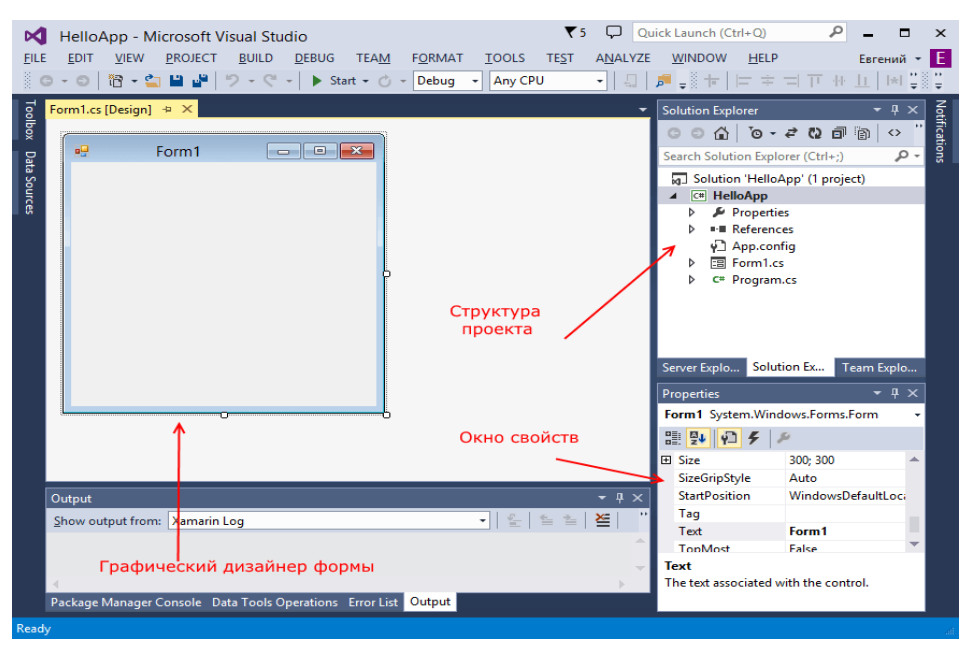

*Рис.2.8. Форма для назви проекту*

Більшу частину місця у Visual Studio займають графічні дизайнери, де містяться форми майбутніх програм. Поки що він порожній і має лише заголовок Form1. Праворуч розташовано вікно файлу рішення/проекту-Solution Explorer. Є всі файли, пов'язані з нашою програмою, включаючи файли Form1cs [32].

У нижньому правому куті знаходиться вікно «Властивості». Оскільки я вибрала форму як елемент керування, у цьому полі відображаються атрибути, пов'язані з формою.

Тепер ми знайдемо його в цьому атрибуті вікна текстової форми та змінимо будь-які інші його значення:

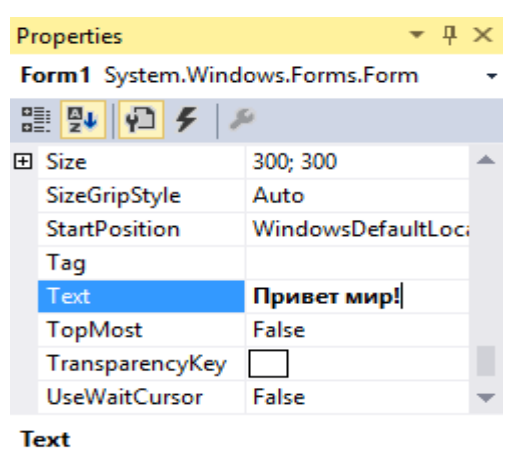

The text associated with the control.

*Рис.2.8. Форма Text*

Тому ми змінили назву форми. Тепер перемістіть елемент керування в поле, наприклад кнопку. Для цього знайдіть вкладку «Панель інструментів» у лівій частині Visual Studio. Натисніть цю вкладку, і ми відкриємо панель з елементами, де ми можемо використовувати мишу, щоб перемістити будьякий елемент у форму [32]:

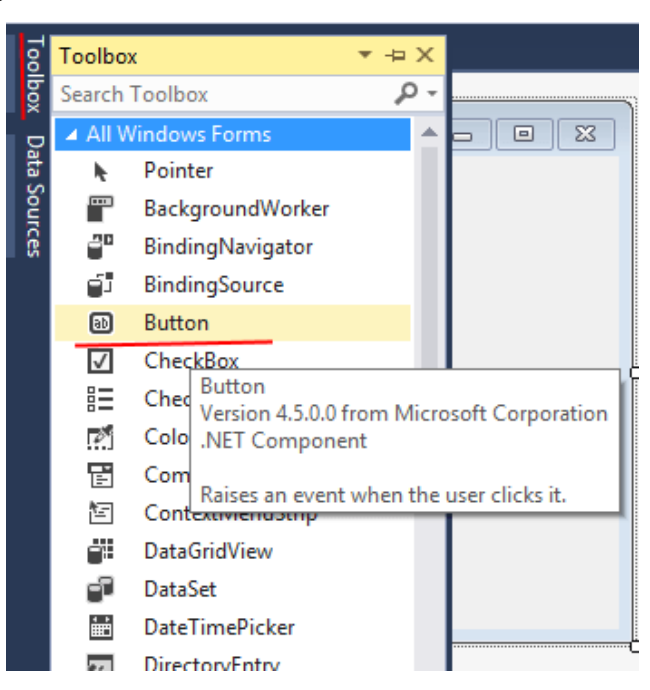

*Рис.2.10. Перелік всіх Windows Forms*

Знайдіть кнопку в елементі, потім захопіть її вказівником миші та перейдіть до форми:

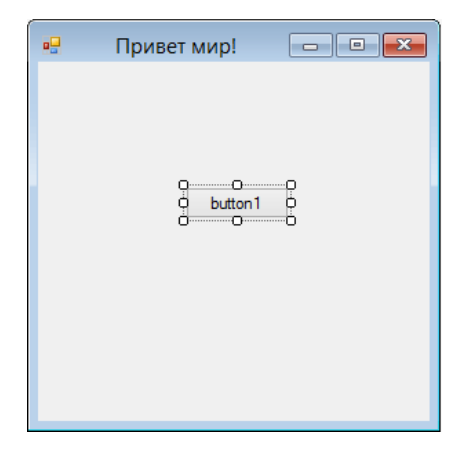

*Рис.2.11. Створення форми*

Це – візуальна частина. Тепер приступимо до самого програмування. Додамо найпростіший код мовою C#, який виводив би повідомлення з натискання кнопки. Для цього ми повинні перейти до файлу коду, який пов'язаний із цією формою. Якщо у нас не відкритий файл коду, ми можемо натиснути на форму правою кнопкою миші і в меню вибрати View Code (Подивитися файл коду) [32]:

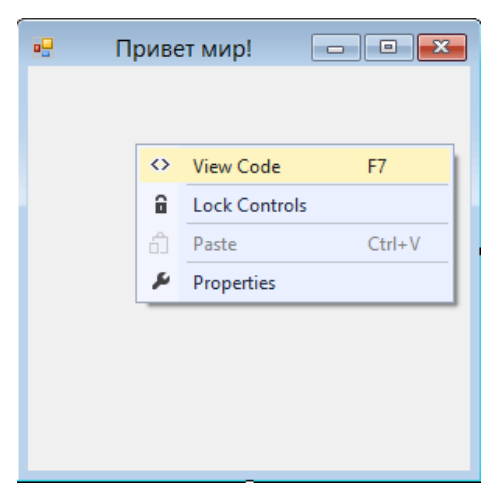

*Рис.2.12. Файл коду* 

Тому, описуючи середовище Windows Forms, слід зазначити, що візуальне програмування Visual Studio в інтегрованому середовищі розробки в основному використовується для розробки інтерфейсу користувача. Форма — це компонент із властивостями вікна Windows і призначений для розміщення інших компонентів.

## **РОЗДІЛ 3. РОЗРОБКА ПРОГРАМНОГО ЗАСОБУ**

## **3.1. Опис процесу створення**

Основою створення будь-якого програмного забезпечення є певні критерії, яких потрібно дотримуватись:

- $\bullet$  ефективність кількість ресурсів системи, які використовує програма (пaм'ять або процeсорний час);
- надійність кожна програма повинна проходити тестування на різні часто можливі критичні помилки;
- зручність легкість використання програми для користувача, інформативно зрозумілий інтерфейс;
- естетичність вигляд програми з точки зору дизайну, підбір гармонічних кольорів форм та розмірів графічних елементів.

Для розроблення програми у відділ аспірантури РДГУ потрібно:

- розробити базу даних Microsoft SQL Server
- заповнити її інформацією про аспірантів, а саме:
	- ПІБ аспіранта;
	- курс навчання;
	- спеціальність;
	- форма навчання;
	- тема дисертації.
- в середовищі Microsoft Visual Studio за допомогою технології Windows Form створити основу програми.
- розробити зручний інтерфейс.

Дана програма розроблена для зручного використання працівниками відділу аспірантури РДГУ, основними завданнями програми є:

- формування відомості для екзаменів або заліків;
- фільтрування інформації в базі даних;

 виведення сповіщення про закінчення академічної відпустки студентів.

### **3.2. Візуалізація роботи**

Для розробки автоматизації освітнього процесу відділу аспірантури, на початку було створено новий проект в середовищі Windows Forms, який виглядав як на рисунку 3.1.

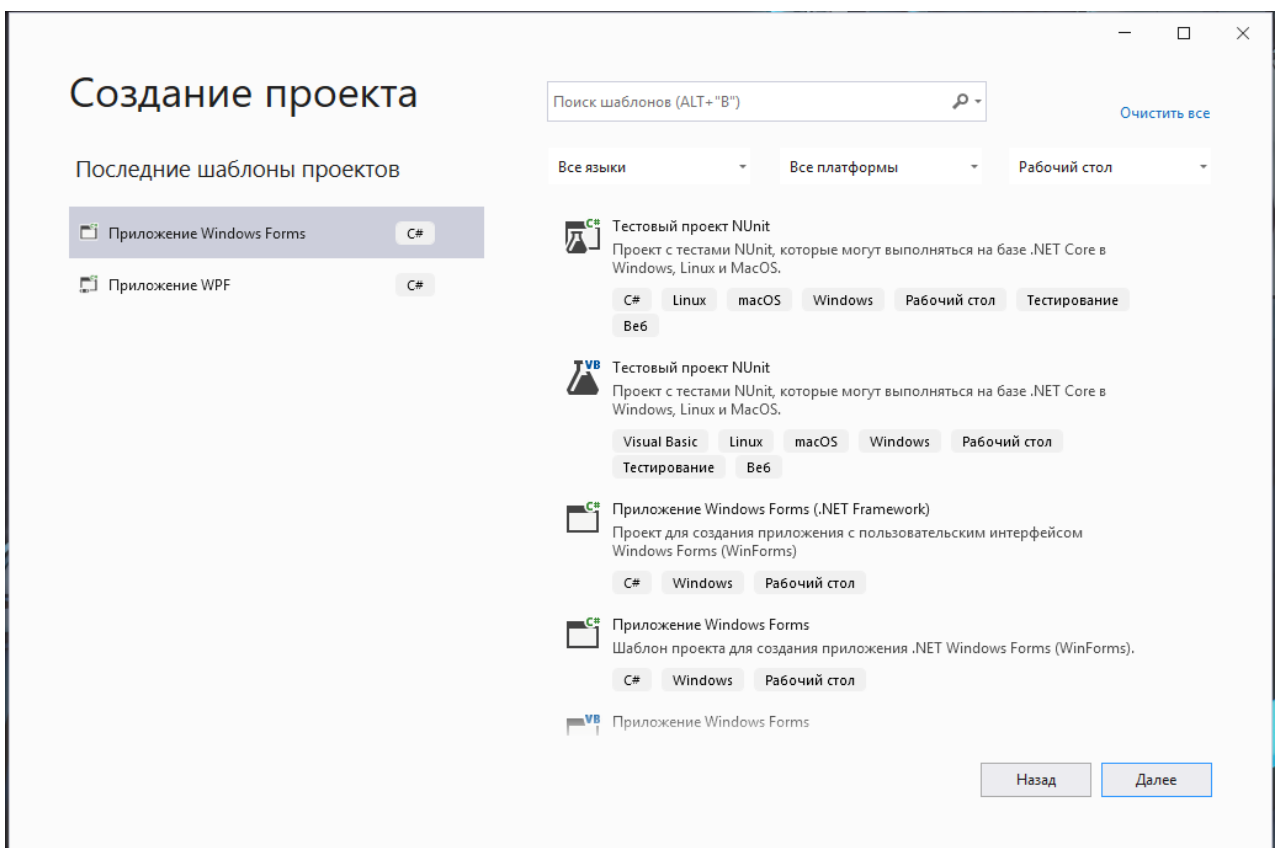

*Рис.3.1. Створення проекту в середовищі Windows Forms*

При розробці, було використано бібліотеку MetroModernUI для надання формі нестандартного інтерфейсу, таким чином: зайшовши в середовище керування пакетами NuGet та завантаживши відповідний пакет. В результаті вибрано та встановлено такий інтерфейс, який зображено на рисунку 3.2.

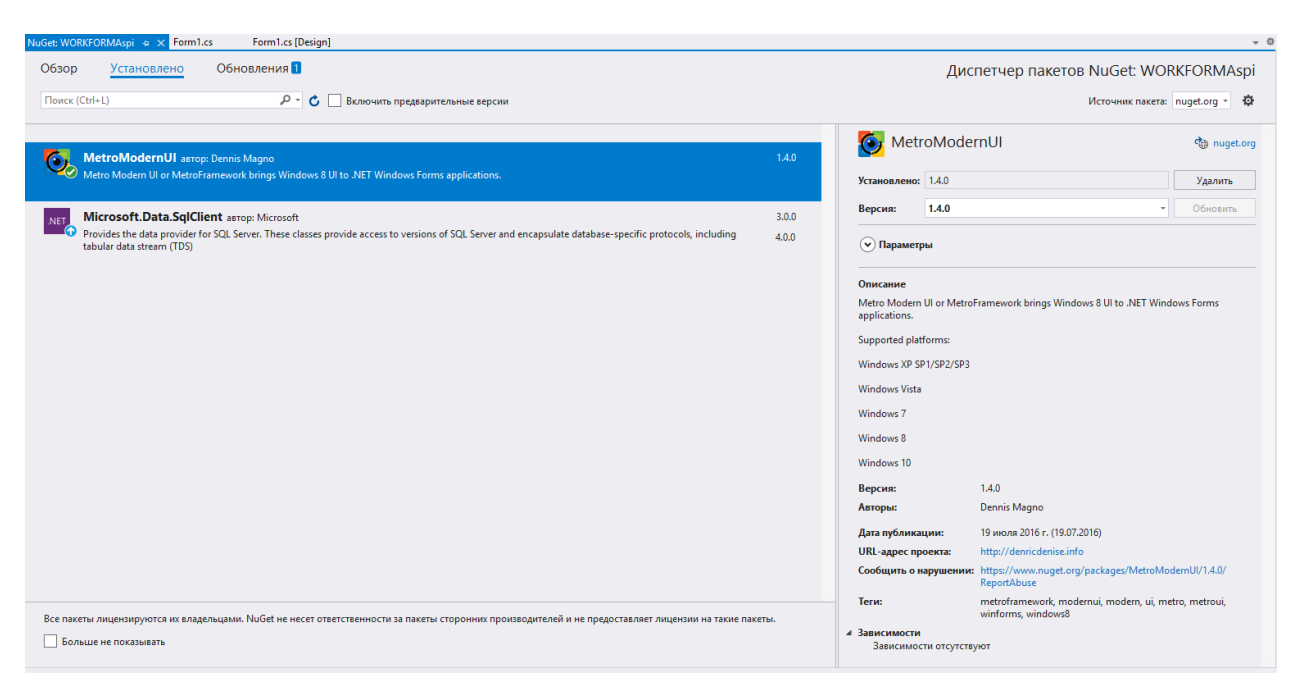

*Рис.3.2. Створення MetroModernUI*

На початку розробки було розглянуто стандартний інтерфейс форми який пропонували використати нам розробники MS Visual Studio, який зображено на рис.3.3

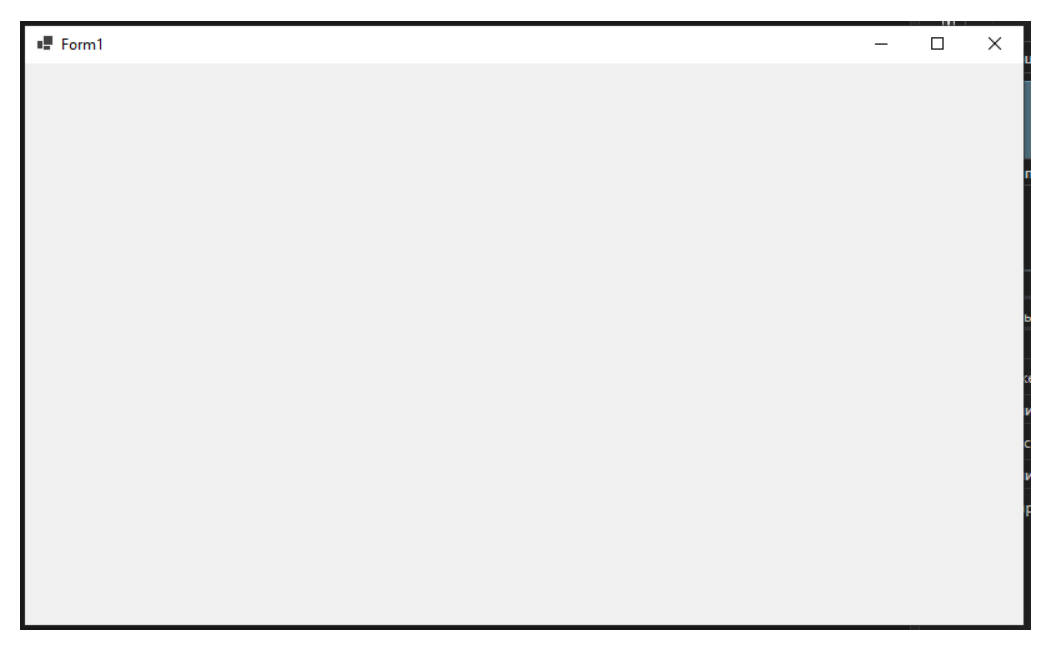

*Рис.3.3. Стандартний інтерфейс форми*

В подальшому, було застосовано зміни за допомогою коду форми, змінено наслідування форми замість стандартного інтерфейсу Forms на MetroForm, в результаті чого отримано відповідний результат (рис.3.4).

public partial class Form1 : MetroForm

Composed

*Рис.3.4 Зміна стандартного інтерфейсу*

Як видно на рис.3.5 форма змінила свій інтерфейс згідно нової бібліотеки.

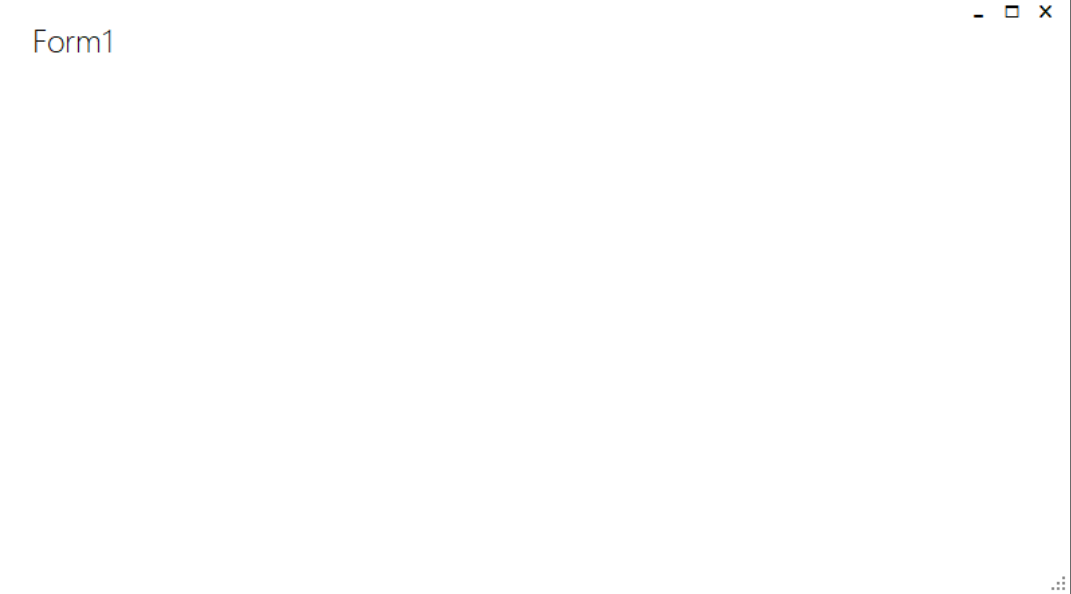

*Рис.3.5 Результат зміни інтерфейсу*

## **3.3. Інтерфейс програми**

Під час роботи над розробкою інтерфейсу програми, було створено відповідний інтерфейс як показано на рисунку 3.5.

Для роботи з базою даних і формування таблиць в інтерфейсі нами було використано елемент DataGridView рис.3.6. Додано його на форму та прописано з'єднання з базою даних.

ссылка:1<br>private void Form1 Load(object sender, EventArgs e) sqlConnection = new SqlConnection(@"Data Source=DESKTOP-8PNTGSQ;Initial Catalog=NavchViddil;Integrated Security=True;Connect Timeout=30;Encrypt=False; sglConnection.Open();  $\text{LoadData}()$ :

*Рис.3.6. Використання елементу DataGridView*

На рис. 3.7 запрограмовано загрузку інформації з бази даних в DataGridView.

```
try
\overline{\mathbf{S}}this.WindowState = FormWindowState.Maximized;
    sqlDataAdapter = new SqlDataAdapter("Select *, Видалити' AS [Видалити] From Aspirant", sqlConnection);
    sqlBuilder = new SqlCommandBuilder(sqlDataAdapter);
    sqlBuilder.GetInsertCommand();
    sqlBuilder.GetUpdateCommand();
    sqlBuilder.GetDeleteCommand();
    dataSet = new DataSet();
    sqlDataAdapter.Fill(dataSet, "Aspirant");
    dataGridView1.DataSource = dataSet.Tables["Aspirant"];
    for (int i = 0; i < dataGridView1.Rows.Count; i++)
    ł
        DataGridViewLinkCell linkCell = new DataGridViewLinkCell();
        dataGridView1[14, i] = linkCell;
}
catch(Exception ex)
€
   MessageBox.Show(ex.Message, "Помилка", MessageBoxButtons.OK, MessageBoxIcon.Error);
j.
```
### *Рис.3.7 Завантаження інформації з бази даних в DataGridView*

Слідом було завантажено дані про аспірантів, їх курс навчання, спеціальність, затверджена тема дисертації (рис.3.7).

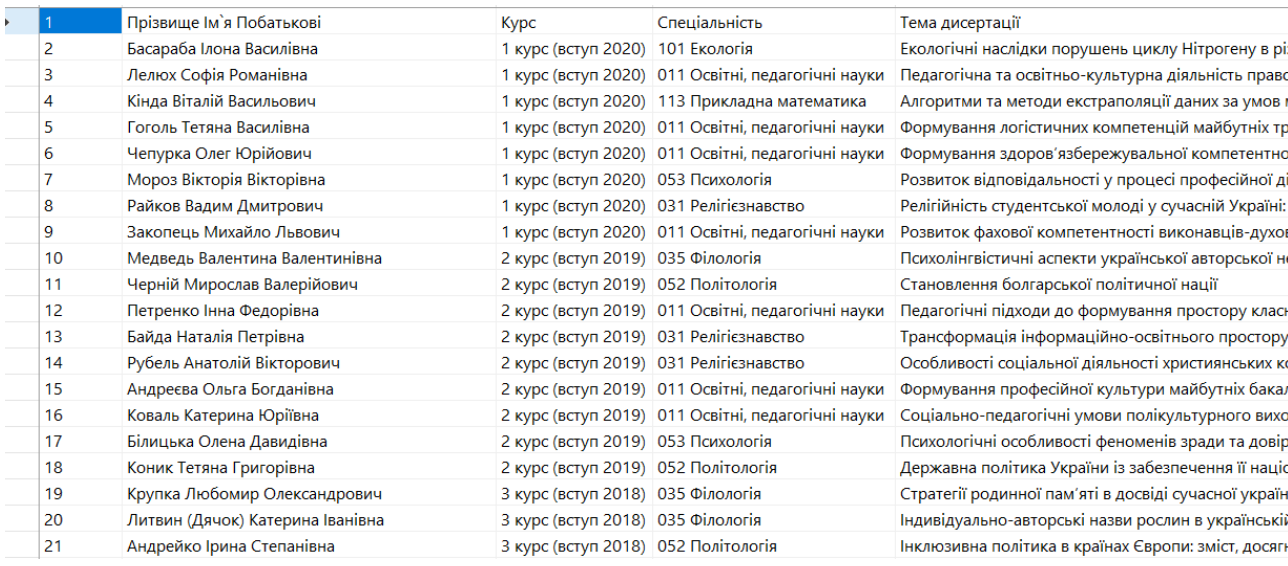

*Рис.3.7. Перевірка завантаження даних*

Наступним кроком розробки було створення інтерфейсу панелі сортування рис.3.8.

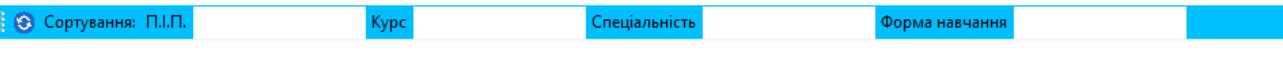

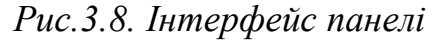

Панель інтерфейсу для фільтрування інформації було запрограмовано так як зображено на рис.3.9.

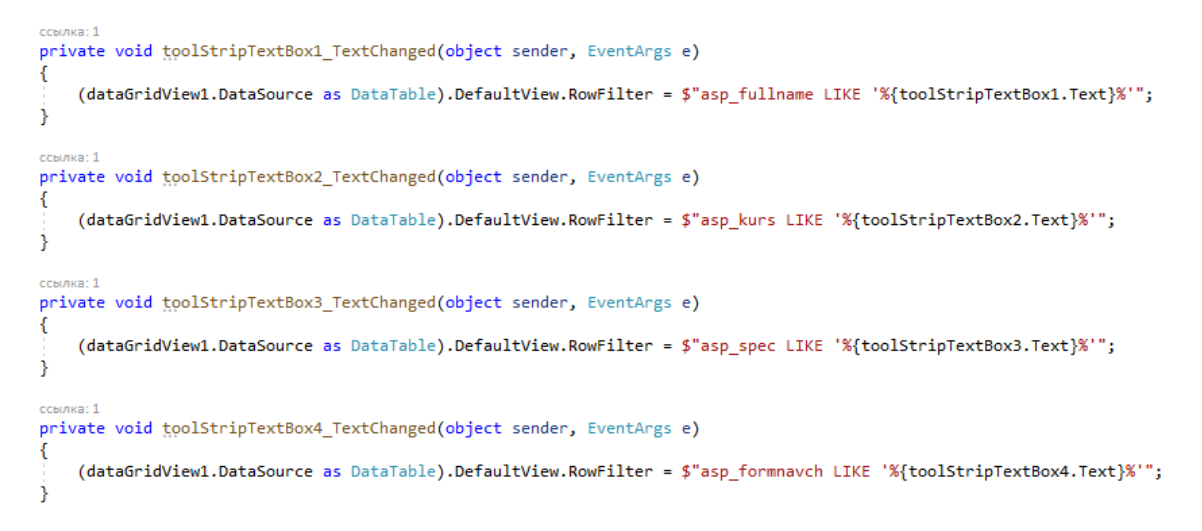

*Рис.3.9. Програмування даної панелі*

Далі розроблено контекстну панель на якій знаходиться таймер закінчення академічної відпустки та кнопка для формування відомості рис.3.10.

> Аспіранти БД Сформувати Відомість Часу до закінчення Академ відпустки: Файл *Рис.3.10. Розробка панелі*

Таймеру закінчення академічної відпустки було запрограмовано наступним чином рис.3.11.

```
public Form1(). <br>Program.f1 = this;<br>InitializeComponent();<br>timer1.Tick += timer1_Tick;<br>timer1.Enabled = true;<br>timer1.Start();<br>timer1.Start();
 }<br>Timer timer1 = new Timer();
  сылка:1<br><mark>void timer1_Tick(object sender,</mark> EventArgs e)
      if (toolStripComboBox1.Text == "Тимощук(Довгаль) Дана Валеріївна")
             TimeSpan TimeRemaining = voteTime - DateTime.Now;<br>toolStripTextBoxS.Text = TimeRemaining.Days + " днів : " + TimeRemaining.Hours + " годин : " + TimeRemaining.Seconds + форман : " секун,<br>if (TimeRemaining.Days <= 1)
                  olStripTextBoxS.Text = TimeRemaining.Days + " днis : " + TimeRemaining.Hours + " годин : "<br>(TimeRemaining.Days <= 1)<br>
(TimeRemaining.Days + " днis : " + ТimeRemaining.Hours + " годин : "<br>
"Повідоджений",<br>
о сідардзення",<br>
                        timer1.Stop();
                   )<br>if (result == DialogResult.Cancel)<br>{
                         timer1.Stop();
                   \rightarrow\rightarrowŔ
```
## *Рис.3.11. Програмування таймеру*

Наступним кроком запрограмували кнопку для формування відомостей.

```
ссылка: 1
private void toolStripMenuItem3 Click(object sender, EventArgs e)
ſ
    if (toolStripTextBox6.Text == "011")
    ł
        if (toolstripTextBox7.Text == "1")€
           new WordHelper 011 1();
        Y
        if (toolStringTextBox7.Text == "2")€
           new WordHelper 011 2();
        ¥
        if (toolstripTextBox7.Text == "3")€
           new WordHelper 011 3();
        P
        if (toolstripTextBox7.Text == "4")€
            new WordHelper_011_4();
        ł
    ł
   if (toolstripTextBox6.Fext == "031")ſ
        if (toolstripTextBox7.Text == "1")€
           new WordHelper 031 1();
        Þ
        if (toolstripTextBox7.Text == "2")€
           new WordHelper_031_2();
        Y
    ł
```
*Рис.3.12. Програмування кнопки формування відомості*

Процес тестування формування відомості рис.3.13.

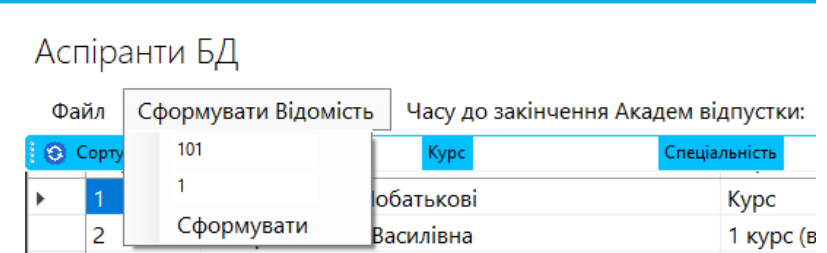

*Рис.3.13. Процес формування відомості*

При натисканні на кнопку сформувалася відомість для спеціальності 101 Екологія для студентів 1 курсу зображено на рис. 3.14.

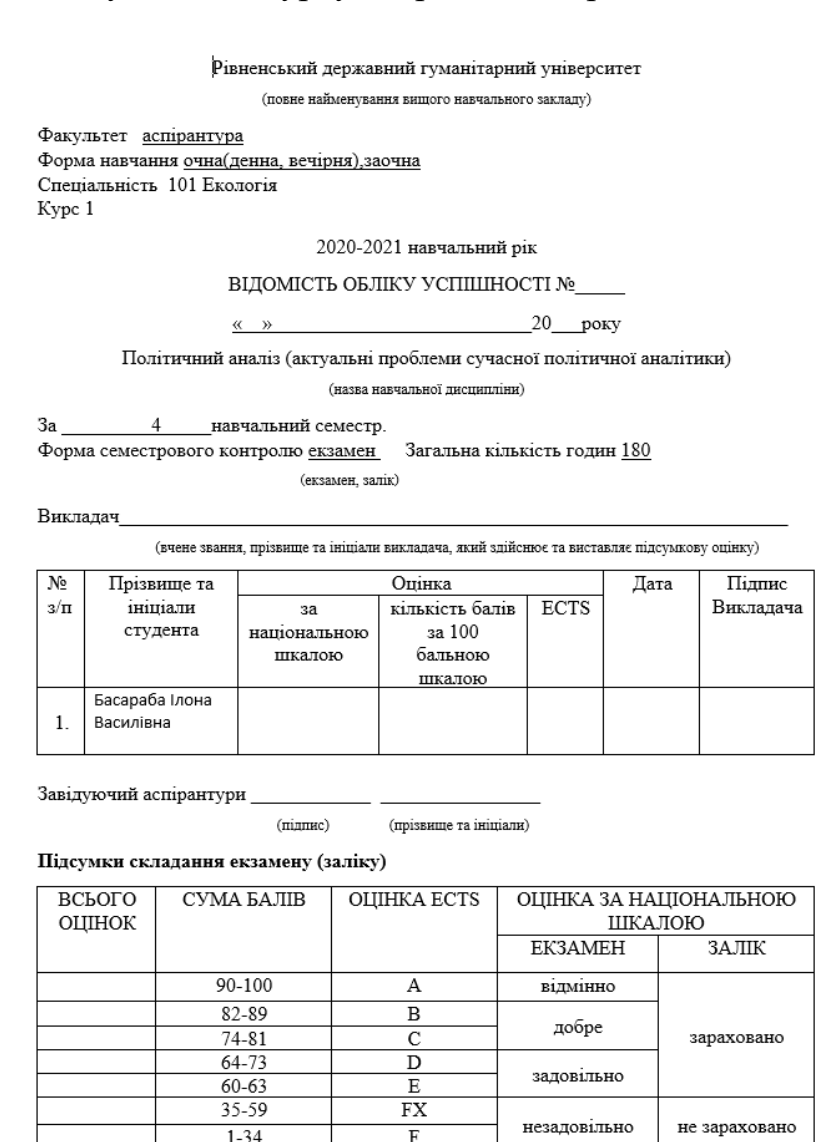

# Після запуску програми отримали результат, зображений на рис.3.15

Аспіранти БД

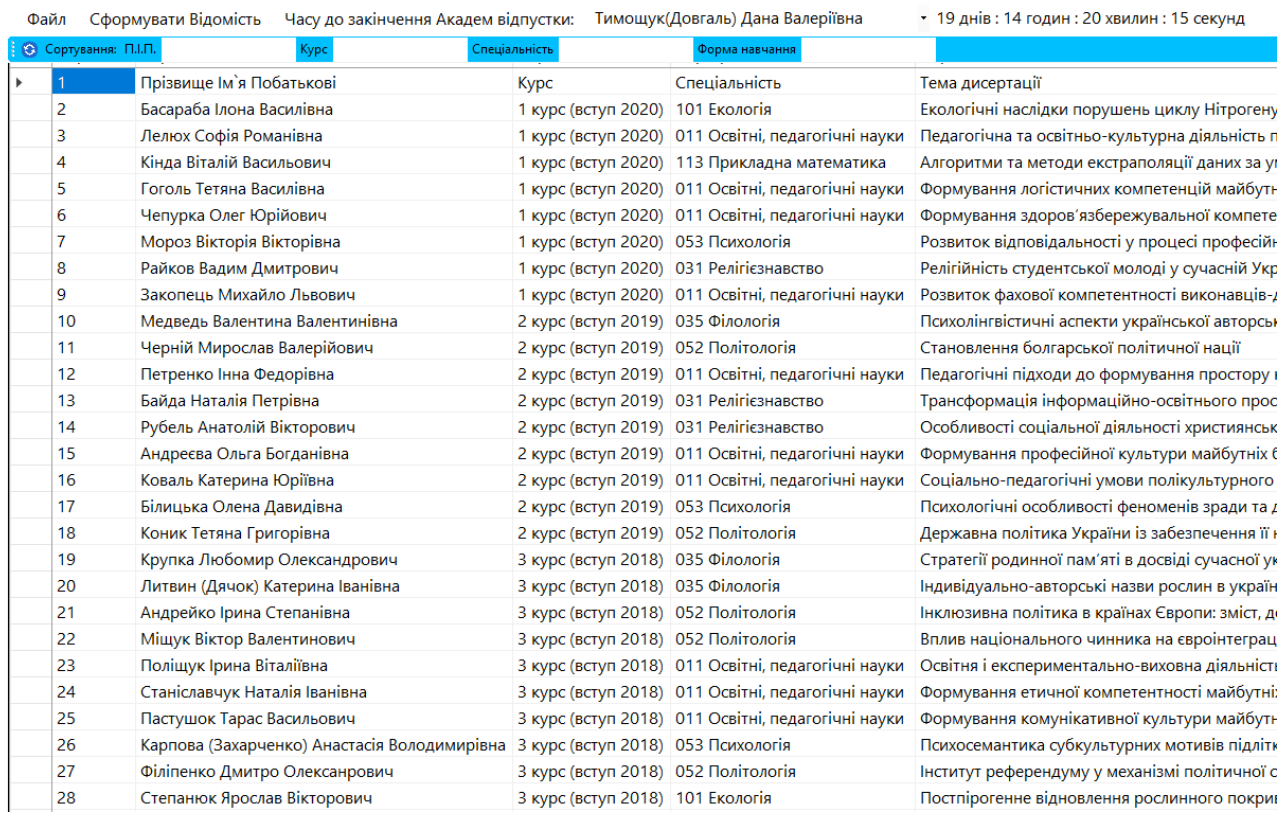

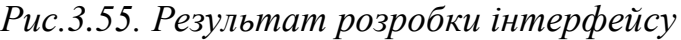

#### **ВИСНОВКИ**

Після проведених досліджень, зробленого аналізу структури та методів побудови програмного забезпечення автоматизованої інформаційної системи для різних структурних підрозділів ЗВО, було створено технічне завдання для розробки програмного продукту задля автоматизації роботи відділу аспірантури Рівненського державного гуманітарного університету.

В роботі було проаналізовано та описано такі інструменти програмного забезпечення:

Microsoft SQL Server – це реляційна СУБД, яка використовує мову Transact SQL для пересилання повідомлень між комп'ютером клієнта і комп'ютером, на якому працює SQL Server. Мову SQL можна без сумніву вважати універсальною мовою обробки даних у таблицях реляційних баз даних завдяки своїй простоті та потужності. Однак, незважаючи на прийняті стандарти, розробники систем управління даними вносять свої корективи у загальноприйнятий синтаксис мови. Це викликає певні незручності при використанні SQL у різних СУБД.

Середовище SQL Server Management Studio призначене для доступу до служб Служби Analysis Services, Integration Services та Reporting Services, а також для їх налаштування, адміністрування та керування ними. Хоча всі три технології бізнес-аналітики покладаються на середовище SQL Server Management Studio, адміністративні завдання, пов'язані з кожною з цих технологій, дещо відрізняються.

Мicrosoft Visual Studio - лінійка продуктів компанії Microsoft, що включають інтегроване середовище розробки програмного забезпечення та ряд інших інструментальних засобів. IDE MS Visual Studio .NET – це набір інструментів і засобів розробки різного роду застосувань (консольних, Windows, мобільних, Web-застосувань) та сервісів. MS Visual Studio  $\epsilon$ мультипрограмним середовищем, що підтримує декілька мов програмування, зокрема, С++, С#.

Створена автоматизована інформаційна система для відділу аспірантури РДГУ дозволить: контролювати процес академічних відпусток аспірантів, формування та оновлення вхідної інформації; формування запитів; формування відомостей для іспитів відповідних дисциплін. Потужність та гнучкість розробленої бази даних дозволяє визнати її ефективною для користувачів. Адже до сьогодні існувало ряд проблем щодо впровадження автоматизованої інформаційної системи в освітній процес аспірантури: в університеті відсутні основні цілі та завдання, відсутність стратегій, переважна кількість методологічних проблем, в закладі вищої освіти відсутня достатня кількість кваліфікованих кадрів в області інформаційних ресурсів, обмежене фінансування, проблема побудови та використання інформаційних ресурсів, недостатня інформованість та нечітка організаційна належність університетських ресурсів.

Для вирішення даних проблем необхідно наголошувати увагу на системності, етапності та безперервності цього процесу, необхідності використання передового міжнародного та національного досвіду, залучення до процесу проектування, створення та експлуатації інформаційних систем фахівців різного профілю, в тому числі кінцевих користувачів.

### **СПИСОК ВИКОРИСТАНИХ ДЖЕРЕЛ ТА ЛІТЕРАТУРИ**

1. Сінчук А.М., Стецюк К.В. Автоматизація освітнього процесу відділу аспірантури Рівненського державного гуманітарного університету. Інформаційні технології в професійній діяльності: XІV Всеукраїнська науково-практична конференція (1 листопада 2021 рік). Рівне: РВВ. С.60-61.

2. Агуров П. C#. Разработка компонентов в MS Visual Studio 2005/2008 / П.В. Агуров. – Санкт-Петербург: БХВ-Петербург, 2008. – 480 с.

3. Белозубов А.В. Система дистанционного обучения Moodle: [учебнометод. пособ.] / А.В. Белозубов., Д.Г. Николаев. – СПб, 2007. – 108 с.

4. Бєліна Л. Комплексна автоматизована система обслуговування користувачів: перспективи та здобутки / Л. Бєліна, Ю. Голубєв, Л. Коновал // Наук. пр. Нац. б-ки України ім. В.І. Вернадського.– Київ: НБУВ, 2007. – Вип. 19. – C. 39-48..

5. Боб Уорд, Инновации SQL Server 2019. Использование технологий больших данных и машинного обучения / пер. с англ. Желновой Н. Б. – М.: ДМК Пресс, 2020. – 408 с.

6. Виейра Р. Программирование базы данных Microsoft SQL Server 2005 / Р. Виейра. – М. ООО «И.Д. Вильямс», 2007. – 832 с.

7. Гончаренко С.У. Український педагогічний словник / С.У. Гончаренко. – Київ: Либідь. 1997. – 376 с.

8. Далингер В.А. Информационно-коммуникационные технологи в обучении учащихся теории вероятностей и математической статистике / В.А. Далингер // Международный журнал фундаментальных и прикладных исследований. 2014. №8. – С. 151-153.

9. Жалдак М.І. Система підготовки вчителя до використання інформаційно-комунікаційних технологій в навчальному процесі / М.І. Жалдак // Інформатика та інформаційні технології в навчальному закладі. 2011. – № 4-5. – С. 76-82.

10. Згуровський М.З. Інформаційні мережеві технології в науці та освіті, 5 липня 2002, Дзеркало тижня, № 25.- 11 с

11. Информационная технология. Автоматизированные системы. Термины и определения: ГОСТ 34.003-90. - [Изд. июль 2009 г. с поправкой (ИУС 1-2003)]. - М.: Стандартинформ, 2009. - 16 с.

12. Ісаєнко О. Типово-видова структура інформаційного обслуговування сучасної бібліотеки / О. Ісаєнко // Вісн. Кн. палати. – 2008. – №12. – C. 17-19.

13. Каліберда Н. Бібліотечно-інформаційне обслуговування в умовах розвитку електронного середовища / Н. Каліберда // Бібл. вісн. – 2007. –  $\mathbb{N}_2$  6.  $- C. 20-23.$ 

14. Коваль Т. Інноваційні процеси бібліотечно-інформаційного обслуговування читача наукової бібліотеки / Т. Коваль, Л. Туровська // Наук. пр. Нац. б-ки України ім. В.І. Вернадського. – Київ: НБУВ, 2007. – Вип. 19. – C. 99-107.

15. Коваль Т. Читач у системі обслуговування електронними інформаційними ресурсами наукової бібліотеки / Т. Коваль // Бібл. форум. –  $2006. - N<sub>2</sub>2. - C. 22-23.$ 

16. Коломацька О. Гуманітарна підготовка бібліотекаря до використання комп'ютерних технологій //Бібл. планета. – 2000. – № 2. – C. 30-31

17. Коломейчук Е.М. Структура обслуживания в универсальных научных библиотеках России / Е.М. Коломейчик // Наук.Техн. Бібл. –Москва: НТБ, 2002. –№ 5. – С. 5-11.

18. Крюков В.В. Корпоративная информационная середа ВУЗА: Методология, модели, решения: [монография] / В.В. Крюков, К.И. Шахгельдян. – Владивосток: Дальнаука, 2007. – 308 с.

19. Левченко О.М. та ін. Основи створення комп'ютерних презентацій: [навчальний посібник] / О.М. Левченко, І.В. Коваль, І.О. Завадський. – К.: Вид. група BHV, 2009. – 368 с.

20. Нейгл К. С# 5,0 и платформа .NET 4.5 для профессионалов/ Кристиан Нейл. —М: Вильямс, 2013. — 1440 с.

21. Про вищу освіту: Закон України від 01.07.2014 №1556-VII [Електронний ресурс] – Режим доступу: https://zakon.rada.gov.ua/laws/show/ 1556-18

22. Про освіту: Закон України ст. 15. «Державні стандарти освіти» / Верховна Рада України. – Офіц. вид. – К. : Парламентське видавництво, 2006.  $-40c.$ 

23. Суханов А. П. Информация и прогресс / А. П. Суханов. – Новосибирск. Наука. Сибирское отделение. 1988. – 192 с.

24. Теория и методика обучения информатике : учебник / М. П. Лапчик, И. Г. Семакин, Е. К. Хеннер, М. И. Рагулина и др.] ; под ред. М. П. Лапчика. - М.: Издательский центр «Академия», 2008. – 592 с.

25. Тихомиров О. К., Гурьева Л. П. Психологическая экспертиза компьютеризированной психодиагностической деятельности // Психол. журн. – 1992. Т.13. № 1. – С. 49-60.

26. Уотсон К. Microsoft Visual С#. Базовый курс / К. Уотсон, К. Нейгел, Я. Х. Педерсен, Дж. Д. Рид, М. Скиннер, Э. Уайт. – Пер. с англ. – Москва: "Диалектика", 2009. – 1212 с.

27. Firebird: [Електроний ресурс]. – Режим доступу : [http://ru.wikipedia.org/wiki/Firebird.](http://ru.wikipedia.org/wiki/Firebird)

28. MacDonald M. Pro .Net 2.0 Windows Forms and Custom Controls in C# / M. MacDonald. – Apress, 2006. – 1040 p.

29. Автоматизація [Електроний ресурс]. – Режим доступу : https://uk.wikipedia.org/wiki/%D0%90%D0%B2%D1%82%D0%BE%D0%BC% D0%B0%D1%82%D0%B8%D0%B7%D0%B0%D1%86%D1%96%D1%8F

30. Історія обчислювальної техніки [Електроний ресурс]. – Режим доступу : https://informatic-10.at.ua/index/istorija\_obchisljuvalnoji\_tekhniki/0-36

31. Класифікація СУБД URL: https://stud.com.ua/50165/informatika/ klasifikatsiya (дата звернення 10.08.2021).

32. Классификация СУБД по способу доступа к базе данных URL https://studbooks.net/2142058/informatika/klassifikats

iya subd sposobu dostupa baze dannyh (дата звернення 10.08.2021).

33. Лекція. Бази даних. URL: http://lib.mdpu.org.ua/e-book/vstup/L5.htm (дата звернення 10.08.2021).

34. Почему SQL? MySQL: [Електроний ресурс]. – Режим доступа : [http://citforum.ru/database/sql\\_kg/1-2.shtml](http://citforum.ru/database/sql_kg/1-2.shtml)

35. Програмуємо на С++, С# [Електроний ресурс]. – Режим доступу : [https://programer.in.ua/index.php/pochatkivtsiu/rozrobka-ihor-dlia-pochatkivtsiv](https://programer.in.ua/index.php/pochatkivtsiu/rozrobka-ihor-dlia-pochatkivtsiv-na-c/200-urok1-c-windows-forms)[na-c/200-urok1-c-windows-forms](https://programer.in.ua/index.php/pochatkivtsiu/rozrobka-ihor-dlia-pochatkivtsiv-na-c/200-urok1-c-windows-forms)

36. Сайт Studfile URL https://studfile.net/preview/5607354/page:2/ (дата звернення 10.08.2021).

37. Середовище розробки Microsoft Visual Studio [Електроний ресурс]. – Режим доступу : https://informatics.in.ua/programming\_csharp/part\_01.php

38. Стаття 33. Структура закладу вищої освіти [Електроний ресурс]. – Режим доступу : https://protocol.ua/ua/pro\_vishchu\_osvitu\_stattya\_33/

39. Что такое SQL Server Management Studio (SSMS)? [Електроний ресурс]. – Режим доступу: [https://docs.microsoft.com/ru-ru/sql/ssms/sql-server](https://docs.microsoft.com/ru-ru/sql/ssms/sql-server-management-studio-ssms?view=sql-server-ver15)[management-studio-ssms?view=sql-server-ver15](https://docs.microsoft.com/ru-ru/sql/ssms/sql-server-management-studio-ssms?view=sql-server-ver15)

40. Ярошко Сергій Construction and Design-Time Support of the RadioGroup User Control [Електронний ресурс] / С. Ярошко // CodeProject. – 2017. – Режим доступу: [http://www.codeproject.com/Articles/1204564/Construction-and-Design-Time-](http://www.codeproject.com/Articles/1204564/Construction-and-Design-Time-Supportof-the-RadioG)[Supportof-the-RadioG](http://www.codeproject.com/Articles/1204564/Construction-and-Design-Time-Supportof-the-RadioG)

### **ДОДАТКИ**

**Додаток А**

## **АВТОМАТИЗАЦІЯ ОСВІТНЬОГО ПРОЦЕСУ ВІДДІЛУ АСПІРАНТУРИ РІВНЕНСЬКОГО ДЕРЖАВНОГО ГУМАНІТАРНОГО УНІВЕРСИТЕТУ**

#### *Сінчук А.М.*

## *к.т.н., доц., доцен кафедри інформатики і прикладної математики Стецюк К. В.*

#### *студентка ІІ курсу магістратури*

*Рівненський державний гуманітарний університет*

**Анотація.** Завдяки розвитку інформаційно-комунікаційних технологій, все більше набуває можливість їх застосування, зокрема, при створенні автоматизованої системи роботи з паперовою документацією та переведенням її в електронному форматі. Такий етап розвитку має не лише економічний аспект, а ще й екологічний.

**Ключові слова:** відділ аспірантури,автоматизована система.

## **Sinchuk A.,Stetsyuk K. V.Automation of the educational process of the department of postgraduate studies of the rivne state humanities university**

**Abstract.** Due to the development of information and communication technologies, their application is becoming more and more possible, in particular, when creating an automated system for working with paper documentation and translating it into electronic format. This stage of development has not only an economic aspect, but also an environmental one.

**Key words:**postgraduate department, automated system.

На сучасному етапі розвитку системи освіти України, пріоритетом є впровадження різноманітних сучасних інформаційно-комунікаційних технологій, що забезпечують подальше удосконалення навчального процесу, доступність та ефективність освіти, підготовку молодого покоління до життєдіяльності в інформаційному суспільстві.

Практично кожен працівник закладів вищої освіти (ЗВО), у повсякденній роботі, зустрічається із потребою систематизувати набір різних документів. Зокрема працівники відділу аспірантури здійснюють планування, організацію та контроль навчального процесу аспірантів, контролює проведення загальної атестації, проводить облік та аналіз успішності аспірантів за результатами екзаменаційних сесій, щорічних атестацій та захистів дисертацій, окрім інших ще документів, відповідальні ще й за

академічні відпустки. У всіх цих документів є велика кількість даних, наявні документи часто змінюються, тому постійно доводиться вносити корективи у відповідну документацію. Таким чином, потреба впровадження інформаційної системи, яка автоматизує основні функції освітнього процесу, є актуальною.

Основні функції програми:

1. Аналіз даних про аспірантів та їх успішність. Із множини даних можна відібрати аспірантів по певним критеріям (відмінники, мають заборгованість тощо) та підрахувати їх кількість; перевіряти академічні відпустки;

2. Формування документів із використанням інформації про аспірантів та їх успішність. Перевіряти академічні відпустки, створення звітів, списків аспірантів, відомостей для іспиту тощо. Документи, які формуються модулем "статистика" зберігатимуться у форматах .Doc та .Xls і можуть бути роздруковані.

Програмна підтримка процесу розробки ПЗ складається з середовища SQL Server Management Studio – це основний, стандартний і повнофункціональний інструмент для управління будь-інфраструктурою SQL: від SQL Server до бази даних SQL [2, c. 55], розроблений компанією Microsoft, який призначений як для розробників, так і для адміністраторів SQL Server [1, c. 68-82].

Використання Microsoft Visual Studio дозволило розробити інтерфейс програми на основі Windows Forms.

## **Список використаних джерел**

- 1. Виейра Р. Программирование баз данных Microsoft SQL Server для профессионалов:Вид-во ООО «И.Д. Вильямс», 2008. 1072 с.
- 2. MicrosoftCorporation. Проектирование и реализация баз данных Microsoft SQL Server 2000: Учебный курс: Русская Редакция, 2013. 664 c.

## **References**

1. Vieira, R. (2008). *Database programming Microsoft SQL Server for professionals*: Published by LLC ID Williams [in Russian].

2. *Microsoft Corporation. Design and implementation of Microsoft SQL Server 2000 databases*. Training course: Russian Edition, 2013 [in Russian].

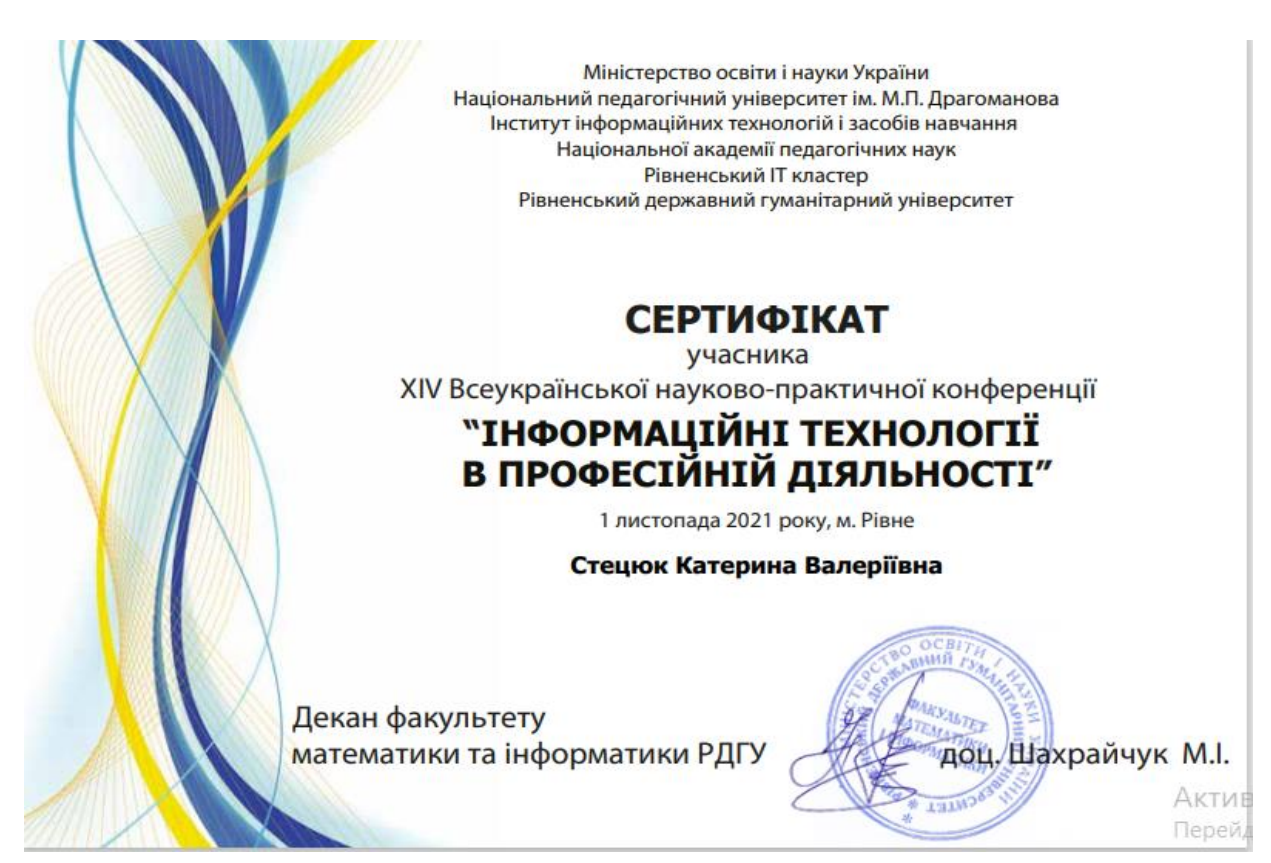